# **Operating Manual**

# PacDrive™ **SCL-055**

Article number: 17130093-001 Edition: 06.2008

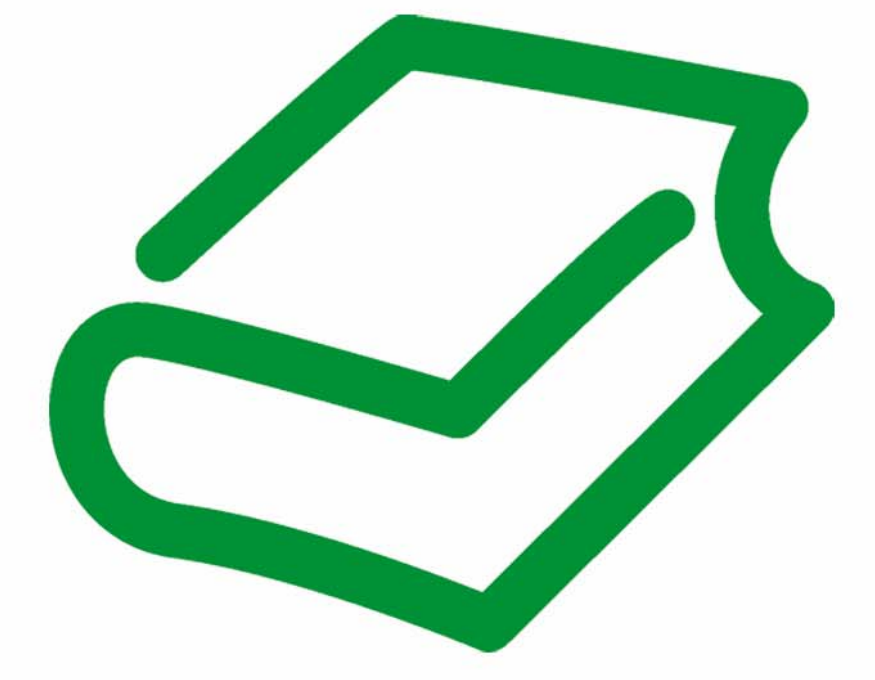

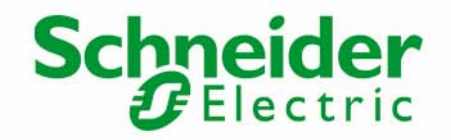

### <span id="page-1-0"></span>Legal notice

© All rights reserved ELAU AG, even in the case of application for property rights. No part of this documentation or the accompanying software and firmware may be reproduced, transferred, paraphrased, saved to a storage medium or translated to another language or computer language without the written consent of ELAU AG. All possible measures were taken to ensure the completeness and correctness of this product documentation. However, as improvements are continually being made to the hardware and software, ELAU AG cannot guarantee its completeness or correctness.

### **Trademark**

PacDrive is a registered trademark of ELAU AG. All other trademarks named in this documentation are the sole property of their re‐ spective manufacturer.

### ELAU AG

Dillberg 12 97821 Marktheidenfeld, Germany

Tel.: +49 (0) 9391 / 606 - 0 Fax: +49 (0) 9391 / 606 - 340

E-mail: info@elau.de Internet: www.elau.de

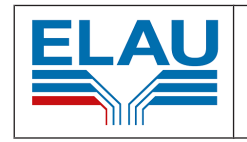

Manufacturer's declaration According to the EC machine guidelines 2006/42/EC

ELN 121-00/08.03 Page 1/1

The product we delivered:

PacDrive SCL-055

is intended for installation in a machine.

Commissioning is forbidden until it is established that the machine in which this product is to be installed complies with the provisions of the EC guideline. The manufacturer guarantees that the product delivered was manufactured in accord‐ ance with the applied harmonized standards / specifications.

#### The following standards were applied:

- EN 60204-1-(11/1998) Safety of machines electrical equipment
- EN 50081-2 (3/1994) Electromagnetic compatibility. Generic emission standard
- EN 61000-6-2 (3/2000) Electromagnetic compatibility. Resistance to jamming

#### Manufacturer:

ELAU AG Dillberg 12 97821 Marktheidenfeld, Germany

2008-01-10

Thomas Cord Chief Executive Officer

# **Table of Contents**

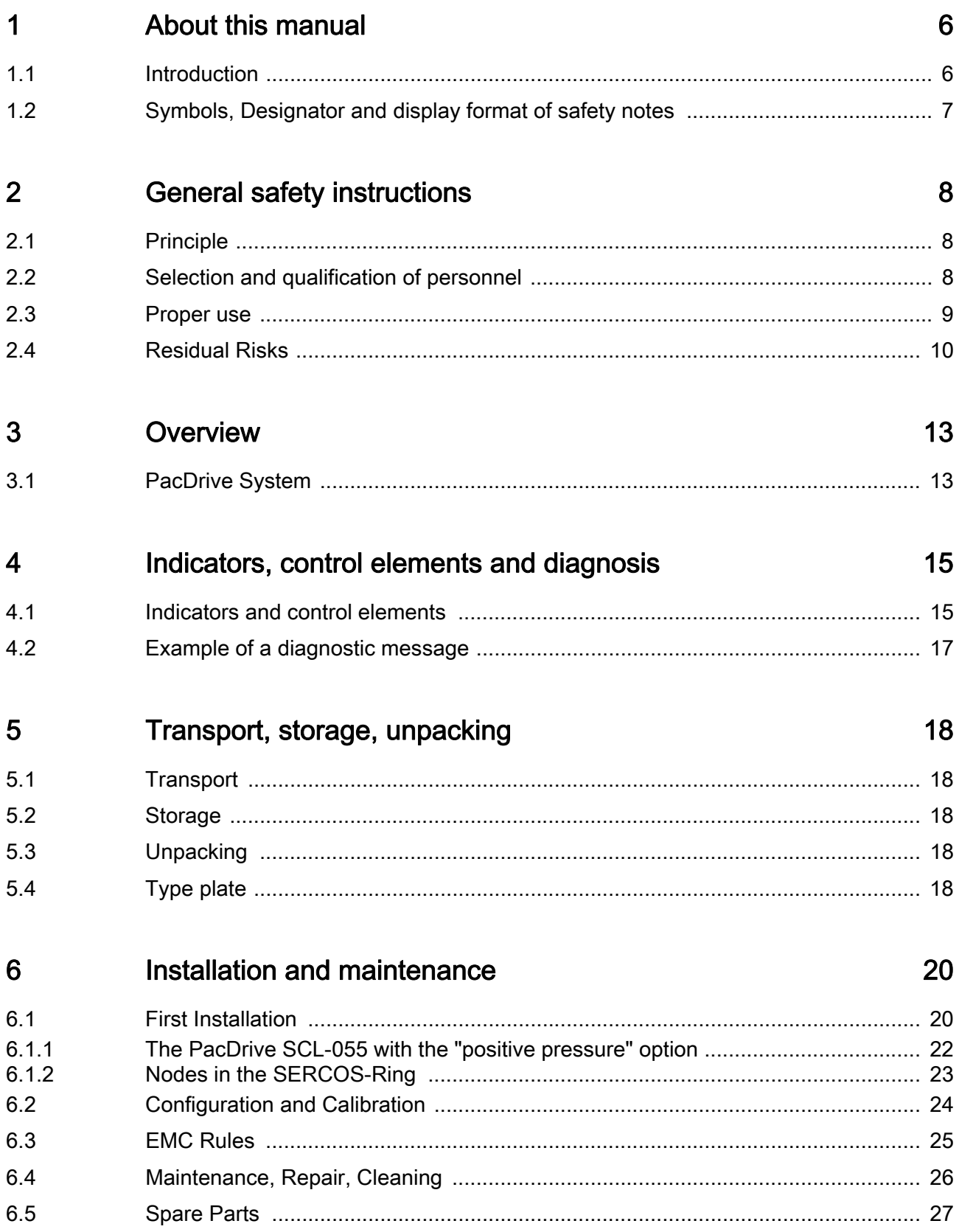

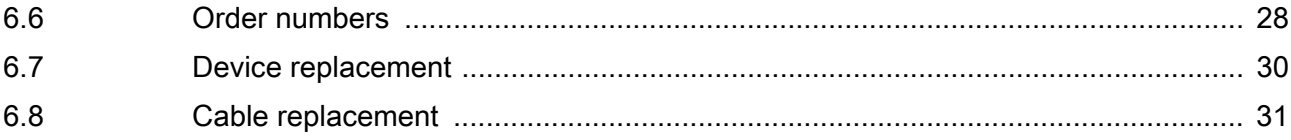

#### **Technical data**  $\overline{7}$

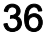

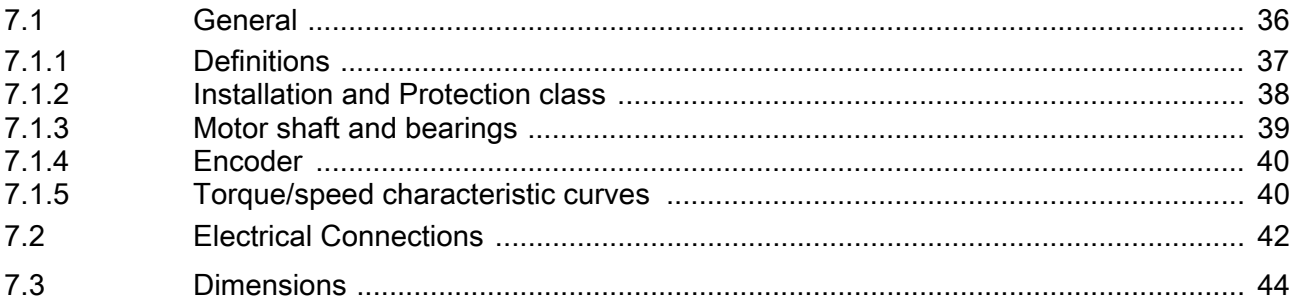

#### Appendix 8

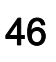

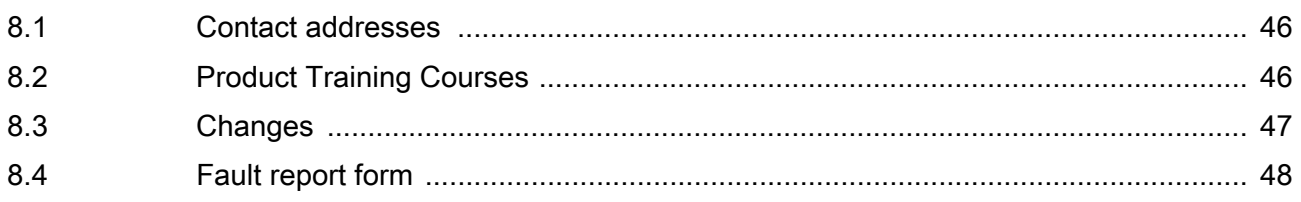

# <span id="page-5-0"></span>1 About this manual

### 1.1 Introduction

Read this manual before you use the motor for the first time. Take particular note of the safety instructions. As described in section 2.4, only those persons who meet the selection and qualification of employees are allowed to work on this unit.

A copy of this manual must always be available for personnel who are entrusted to work on the motors.

This manual is designed to help you use the motor and its intended applications safely and properly.

Follow the instructions in this manual. Doing so helps avoid hazards, minimize repair costs and downtime, extend service life and increase reliability.

You must also observe the rules and regulations on accident prevention and environ‐ mental protection that apply in the country where the product is used and at the installation location.

### <span id="page-6-0"></span>1.2 Symbols, Designator and display format of safety notes

The safety notes in this manual are divided into various categories. The following table shows the hazard and possible consequences indicated by the symbol (pictogram) and the signal words.

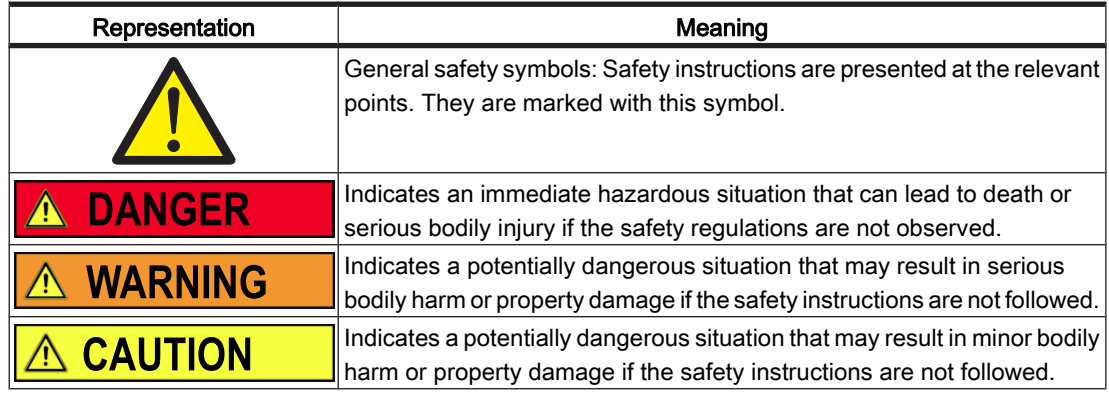

The following symbols and designators are used in this document:

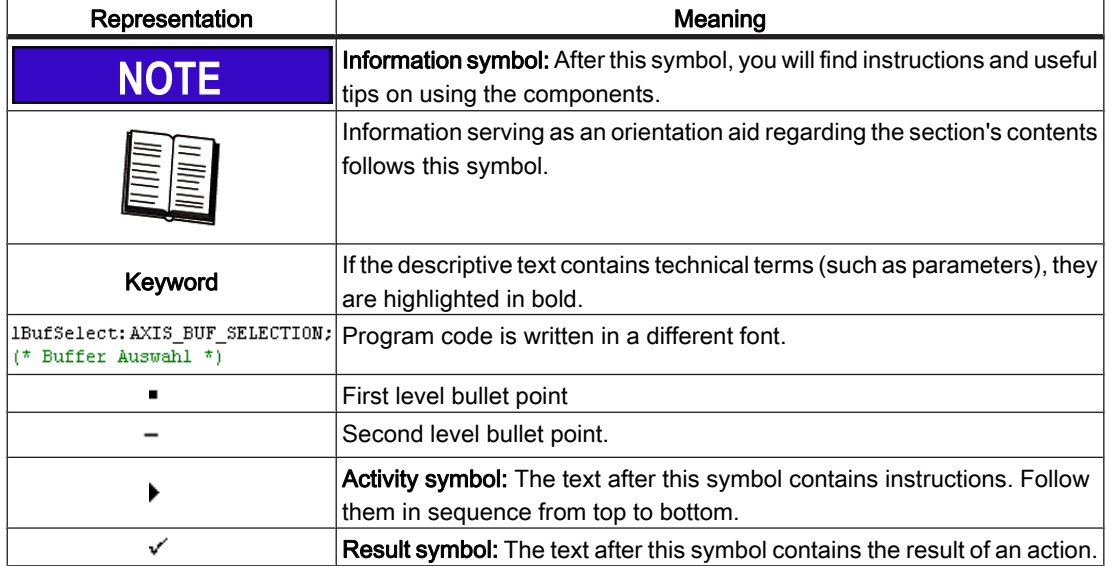

# <span id="page-7-0"></span>2 General safety instructions

This section contains general requirements for safe work. Each person who uses or works on motors must read and follow these general safety notes. If activities involve residual risks, a specific note is made at the appropriate points. The note details the potential danger and describes preventative measures to avoid it.

### 2.1 Principle

The motors are state of the art and conform to recognized technical safety regulations. Nevertheless the use can present a hazard to life and limb or cause material damage, if:

- You do not use them as intended.
- Work on them is not performed by specialists or other trained personnel.
- You change or modify them inappropriately.
- You neglect to test the protective measures in use after the installation, commissioning or repair.
- You do not observe the safety notes and safety regulations.

The installation requires you to provide for appropriate safety devices in compliance with the local and national standards. Commissioning without appropriate safety de‐ vices is expressly forbidden.

Operate the motors only when they are in a flawless technical condition. Observe the regulations, act with safety and hazards in mind, and follow the instructions in this manual. In order for the motors to run perfectly and safely, they must be transported, stored, installed, and assembled correctly and serviced carefully.

If circumstances occur that impact safety or cause changes in the operating perform‐ ance of motors, switch it off immediately and contact the responsible service staff. As a supplement to this description, please observe:

- The regulative, warning, and instruction signs as well as the warning instructions on the motors, the connected components, and all signs in the switching cabinet.
- The operating instructions of the other components.
- The generally applicable local and national safety and accident prevention regulations.
- The applicable laws and ordinances.

### 2.2 Selection and qualification of personnel

This description is geared exclusively toward technically qualified personnel, who have detailed knowledge in the field of automation technology. Only qualified personnel can recognize the importance of the safety instructions and implement them consistently.

The description is mainly for construction and application engineers from the engineering and electro-technics division as well as service and commissioning engineers.

### <span id="page-8-0"></span>Professional or training personnel

Work on the motor may only be carried out by qualified professional or by trained staff under the instruction and supervision of a qualified person in accordance with electrical regulations.

Qualified persons are only those persons who can perform the following tasks as a result of their training, knowledge, and experience:

- evaluate the transferred work,
- recognize possible hazards and
- take appropriate safety measures.

### 2.3 Proper use

The motor is intended to be installed in a machine or assembled with other components to form a machine or system. You may only use them in accordance with the installation and operating conditions described in the documentation. Use only the accessories and add-ons specified in the documentation. You may not use any third-party devices or components that are not expressly approved by ELAU.

The ELAU components must not be used in the following environments:

- In dangerous (explosive) atmospheres
- In mobile, movable or floating systems
- In life support systems
- In domestic appliances

The motor is part of the PacDrive System. The PacDrive System is the complete con‐ trol system comprising of

- PacDrive Controller of C- or P-Series,
- PacDrive Servo amplifier MC-4 and
- PacDrive Motor

For proper use, you must also:

- Observe the operating instructions and other documents (see Appendix).
- Comply with the inspection and servicing instructions.

The operating conditions at the installation location must be checked and maintained in accordance with the required technical specifications (performance data and ambient conditions). Start-up is prohibited until it is guaranteed that the usable machine or system in which the motor is installed meets all requirements of the EC Directive 98/37/ EC (machinery directive).

In addition, the following standards, directives and regulations are to be observed:

- DIN EN 60204 Safety of machinery: Electrical equipment of machines
- DIN EN 292 Part 1 and Part 2 Safety of machinery: Basic Concepts, General Principles for Design
- DIN EN 50178 Electronic equipment for use in power installations
- EMC directive 89/336/EEC : DINT

### <span id="page-9-0"></span>2.4 Residual Risks

Health risks arising from the motor have been reduced by means of safety technology and design engineering.

However a residual risk remains, since the motor works with electrical voltage and electrical currents.

### Mounting and handling

#### $\triangle$  WARNING

#### Risk of injury during handling!

Risk of bodily harm from crushing, shearing, cutting, and hitting!

- Observe the general construction and safety regulations for handling and installation.
- Use suitable installation and transport equipment correctly and use special tools if necessary.
- Prevent clamping and crushing by taking appropriate precautions.
- Wear suitable protective clothing (for example, safety goggles, safety boots, protective gloves).
- Do not stand under suspended loads.

### Touching electrical parts

If parts have contact with voltages greater than 50 V, it can be a threat for personnel. When electrical devices are in operation, certain parts of these devices can necessarily carry dangerous voltages.

#### **A DANGER**

### High voltage!

# Risk of death!

- Observe the general construction and safety regulations for working on high-current electrical systems.
- After installation, check the fixed connection of the ground conductor to all electrical units to ensure that connection complies with the connection diagram.
- Generally, and also for brief measurements and inspections, operation is only allowed using a fixed connection from the ground conductor to all electrical com‐ ponents.
- Disconnect the unit from the power supply before working on electrical parts with a voltage greater than 50 volts. Prevent the unit from being switched back on. Wait at least 5 minutes after shutting down before accessing the components. Check the voltage with a voltage meter before accessing the unit to be sure that the voltage is less than 50 volts.
- Do not touch the electrical connection points of the components when the unit is switched on.
- Before switching on the unit, safely cover the live components to prevent contact.
- The following provides protection against indirect contact (DIN EN 50178, Section 5.3.2).

### High Leakage Current

#### **A DANGER**

### High leakage current!

Risk of death!

The leakage current is greater than 3.5 mA. This is why units require a fixed connection to the power supply network (in accordance to DIN EN 50178 - Equipping high-current electrical systems).

### Touching hot surfaces

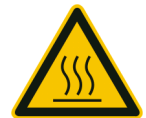

The housing temperature of the motor exceeds 70°C during nominal operation. As warning, the symbol shown here is affixed on the motor.

### Dangerous Movements

There are several causes for hazardous activities:

- Wiring or cabling errors
- Software errors
- Module error in the components
- Error in the measured value and signal transmitter
- Operation error

Protection of personnel must be ensured via higher-level, line-side monitoring. Do not only rely on the internal monitoring of the drives components. Monitoring or other ar‐ rangements depend on the specific conditions of the installation and have to be done by the system manufacturer, according to the danger and error analysis. The safety regulations for the installation are included. Under no circumstances must the technical safety devices be removed. Do not make any modifications to a safety device that may put it out of operation. Protect existing work stations against unauthorized operation. Effectively restrict access to the control terminals to allow access only to authorized persons.

### $\Lambda$  DANGER

#### Dangerous Movements!

#### Risk of death, serious injury or property damage!

- Prevent entry to a danger zone, for example with protective fencing, mesh guards, protective coverings, or light barriers.
- Ensure the protective devices are properly dimensioned.
- The EMERGENCY OFF switch must be located very close to the operator. The functionality of EMERGENCY OFF equipment should be checked before start-up and during maintenance periods.
- Prevent unintentional start-ups by disconnecting the power connection of the drive using the EMERGENCY OFF circuit or using a secure start-up lock out.
- Before accessing or entering the danger zone, safely bring the drives to a stop.
- While working on the system, de-energize the electrical equipment using the main switch and prevent it from being switched back on.
- Avoid operating high-frequency, remote control, and radio devices close to the unit and system electronics and their feed lines. If the use of such devices cannot be avoided, the system and the installation must be checked for possible mal‐ functions in all usage scenarios prior to the initial start-up. Where applicable, it is necessary to carry out a special EMC check of the system.

### "Safe separated extra-low voltage"

PELV Protec- The signal voltage and control voltage of the PacDrive™ devices are <33 Volts. In this tive Extra-Low range and in accordance with IEC 60364-4-41, the specification as PELV system con-Voltage tains a protective measure to guard against direct and indirect contact with dangerous voltage through "safe separation" of the primary and secondary side in the system/ machine. ELAU strongly recommends providing the system/machine with safe isola-

#### $\Lambda$  DANGER

tion.

#### High voltage due to incorrect connection!

Risk of death or serious injury!

- Please ensure that only devices, electrical components or lines that have a sufficient, safe electrical separation from the connected circuits in accordance with the standards (EN 50178 / 1998 edition - Electronic equipment for use in power stations) are connected to the signal voltage connectors of this component.
- Ensure that the existing electrical separation is maintained throughout the entire circuit.

FELV Function- When using ELAU components in systems that do not have safe separation as a proal Extra-Low tective measure against direct or indirect contact of dangerous voltages, all connec-Voltage tions and contacts (e.g. PacDrive controller, Sub-D connector, serial interface) that do not meet the protection class IP2X require a permanent cover. The cover or the device connection of the connected device must be designed so that it can only be removed by using a tool. The protective measures have to be adhered on all connected devices.

#### Protection against magnetic and electromagnetic fields

Magnetic and electromagnetic fields that are in immediate environments of electrical conductors and permanent motor magnets represent a serious health hazard to per‐ sons with heart pacemakers, metal implants and hearing aids.

#### $\land$  WARNING

Health risk posed by risk groups in the proximity of electrical equipment. Do not allow personnel with pacemakers or similar sensitive implants to work on mo‐ tors!

# <span id="page-12-0"></span>3 Overview

### 3.1 PacDrive System

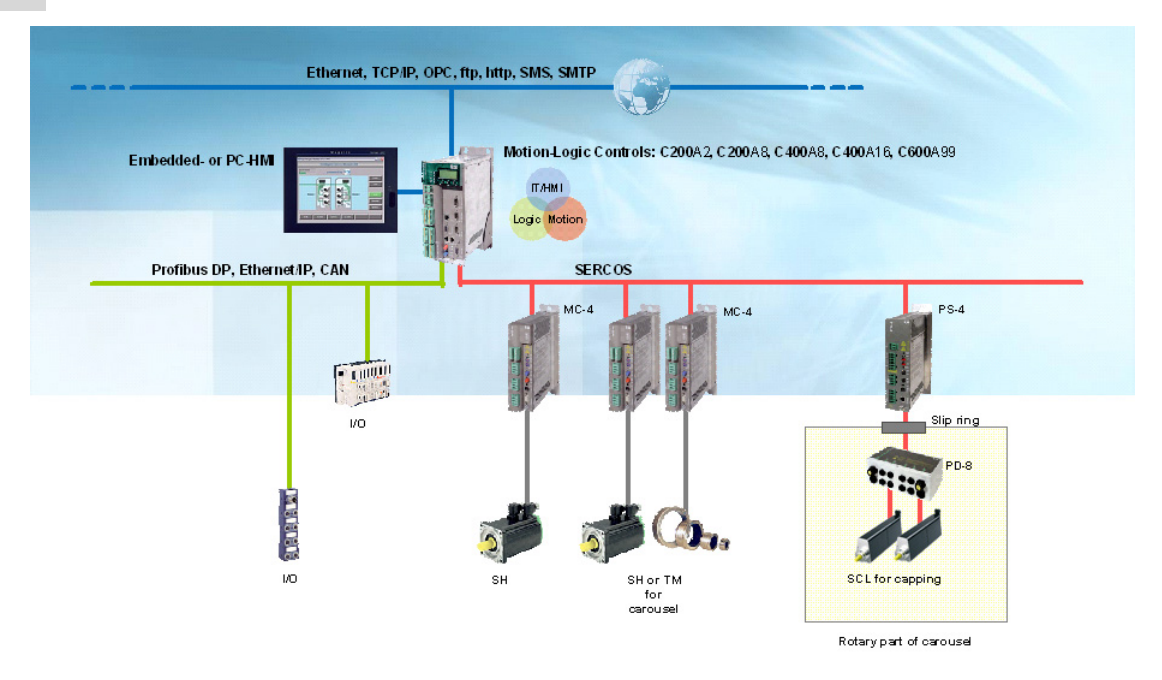

Figure 3-1: PacDrive System Overview

### PacDrive controller family

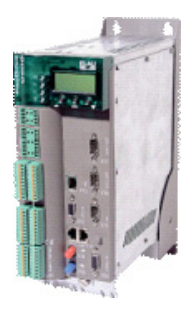

The PacDrive controller, microprocessor-based control hardware with the VxWorks real-time operating system, centrally implements the PLC and motion functions. A PacDrive controller synchronizes, coordinates, and creates the motion functions for maximum

- 8 drives for the PacDrive controller C200
- 2 drives for the PacDrive controller C200 A2
- 16 drives for the PacDrive controller C400
- 8 drives for the PacDrive controller C400 A8
- 99 drives for the PacDrive controller MAx-4 / 99
- 99 drives for the PacDrive controller C600

of a food and packaging machine.

Different standard HMIs are used for the HMI tasks. Whether it is low cost, plain text or IPC, it is no problem for the flexible PacDrive controllers.

The PacDrive P600 controller is additionally equipped with a full-fledged PC. Due to its PC-based architecture, it can perform HMI tasks with no problem in addition to the usual motion functions.

### PacDrive PS-4

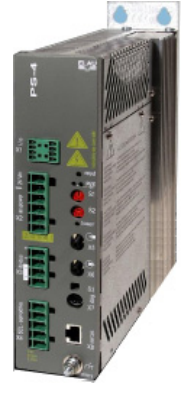

The power supply unit PS-4 is characterized by a compact and autonomous structure for swapping housing installations with highly modern technology. All PacDrive SCLs are supplied power only through one connection via PacDrive PS-4, which can be installed quickly.

The highlights:

- 1 or 3 phase power supply
- Integrated network filter and bleeder
- 5 kW rated current / 10 kW peak current
- Direct current for up to 32 SCL-055
- Comprehensive diagnosis possibilities

### PacDrive PD-8

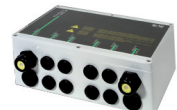

The PacDrive PD-8 represents the combination of PS-4 and SCL-055. A distributor to the 1 to 8 SCL-055 can be connected. If more than 8 drives are to be operated, it can be easily expanded with one or more PD-8 distributors.

The highlights:

- 1 to 8 connections to the SCL-055
- Easily expandable
- Aseptic variants available

### PacDrive SCL

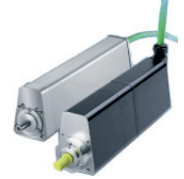

The innovative SCL combines motor, final stages and the digital servo regulator for one axis in a space-saving housing. Its compact size combines motor and power elec‐ tronics in the smallest space. It is excellent for decentral installations. The SCL is available with single or multi-turn encoders and configures itself with the help of the electronic type plate in the SCL itself.

The highlights:

- Integrated SERCOS interface
- High-resolution single or multi-turn encoder
- IP 65 / IP 67 protection class
- **Superior reliability**
- Trapezoid shape
- Aseptic variants IP67 (with positive pressure)
- Stainless steel housing

# <span id="page-14-0"></span>4 Indicators, control elements and diagnosis

The PacDrive™ system supports the user with its comprehensive diagnostic system.

The diagnostic messages can be read out with the Automation Toolkit EPAS-4. A PacDrive controller can be the field bus master or the slave.

Diagnostic messages are usually displayed by a control panel on the machine. If an "error" occurs, read the message on this unit and then contact the machine man‐ ufacturer.

### **NOTE**

You can find detailed diagnosis information in the Online Help of the Automation Toolkit EPAS-4.

### 4.1 Indicators and control elements

The PacDrive SCL is equipped with diagnostic LEDs for on-location diagnostics.

After removing the SERCOS address switch dust cap, an initial diagnosis is possible directly on the PacDrive SCL with the help of the LED's.

### Green diagnostic LED

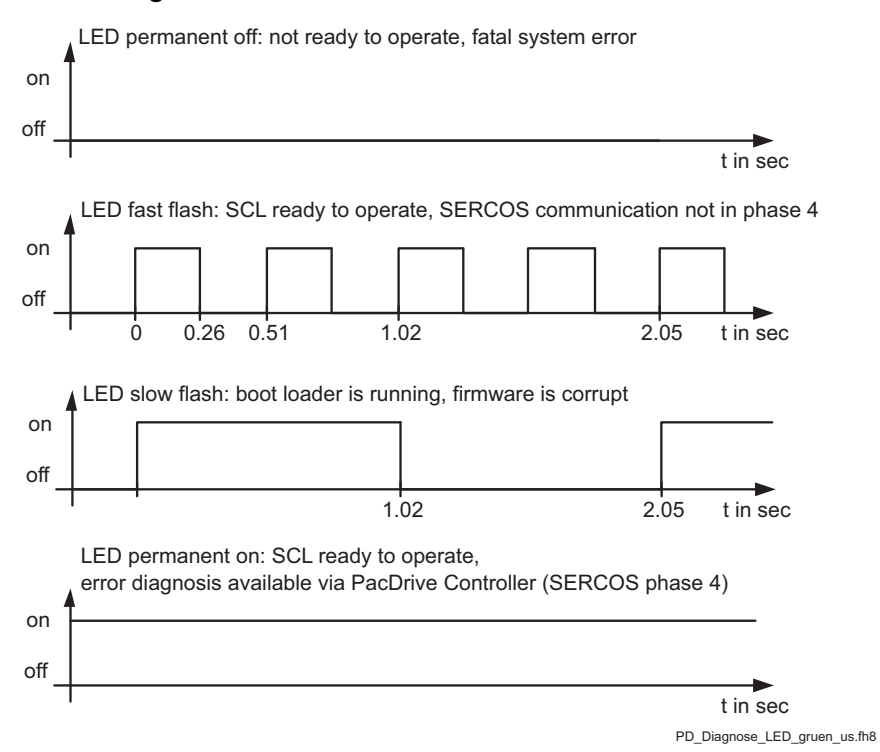

Figure 4-1: Status indicator of green diagnosis LED on SCL

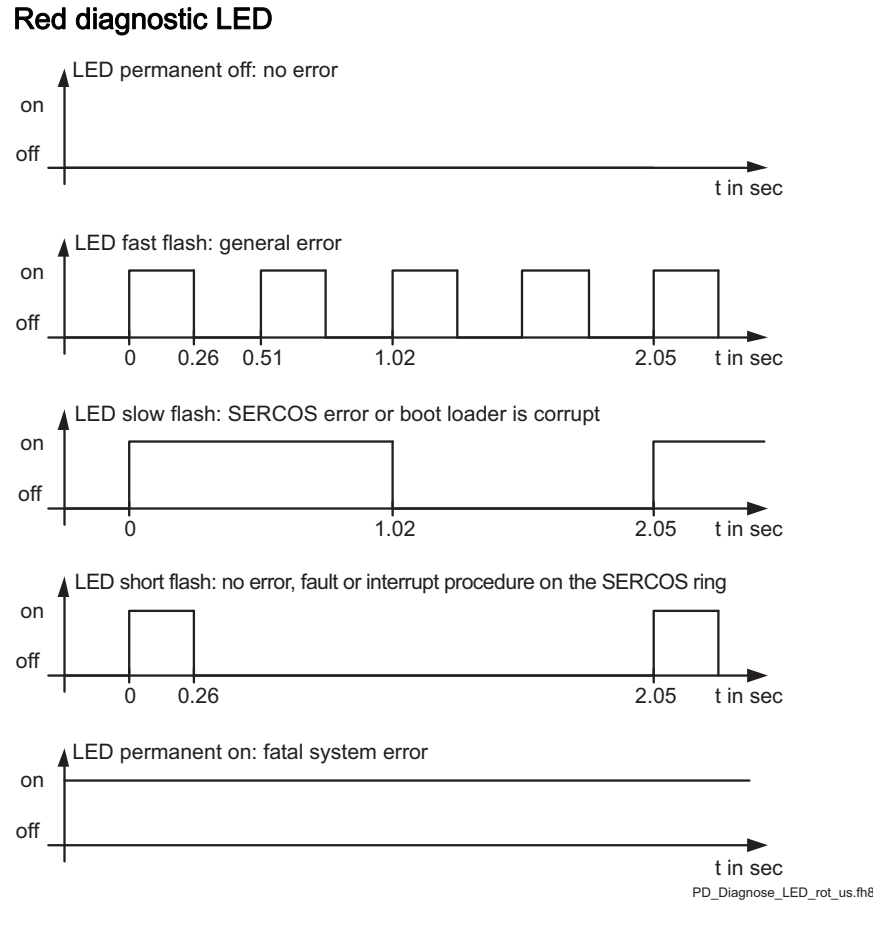

Figure 4-2: Status indicator of red diagnosis LED on SCL

### SERCOS-Address Rotary Switch

With the S1 and S2 rotary switches you can set the SERCOS address (0 - 99) of the device; on Switch S1 the tens digits and on Switch S2 the units digits.

<span id="page-16-0"></span>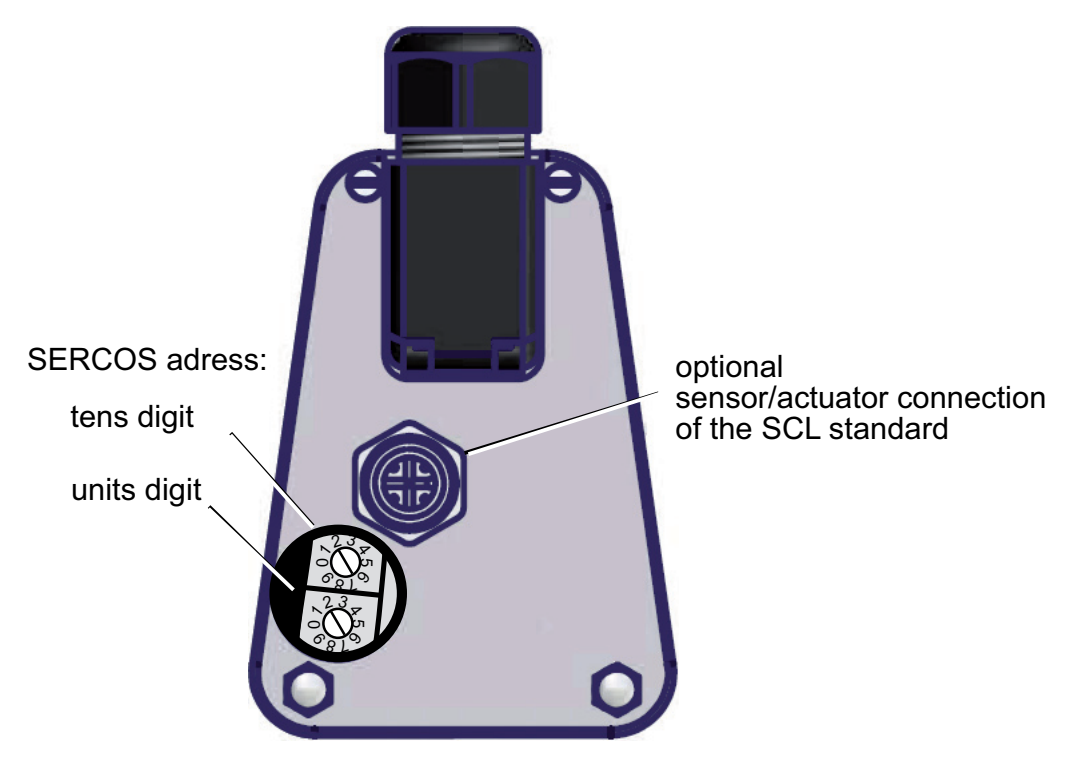

Figure 4-3: Rotary switch to set the SERCOS address

### 4.2 Example of a diagnostic message

The diagnostic message 121 "braking resistor temperature too high" is displayed. Meaning of this:

- Class 2 error
- Diagnostic code 121

The meaning of the diagnostic code is more thoroughly explained in the online help section of the EPAS-4 automation toolkit.

### 121 braking resistor temperature too high

Diagnosis class (standard): 2 Reaction: B

The braking resistor is overloaded.

- The drive has incorrect dimensions.
- Check drive sizing.
- Hardware error: The braking resistor or addressing is defective.
- Contact ELAU customer service.

# <span id="page-17-0"></span>5 Transport, storage, unpacking

### 5.1 Transport

- Avoid heavy shocks and/or vibrations during transport.
- Check the units for visible transport damage and inform the shipping company immediately if necessary.

### 5.2 Storage

- Store devices in a clean, dry room.
- The air temperature at the storage location must be between 25 °C and + 70 °C.
- Possible temperature variations at the storage location must be maximum 30 K per hour.

### 5.3 Unpacking

- Remove packaging.
- Check delivery for completeness.
- Check all units for transport damage.

### 5.4 Type plate

The type plate contains all important information:

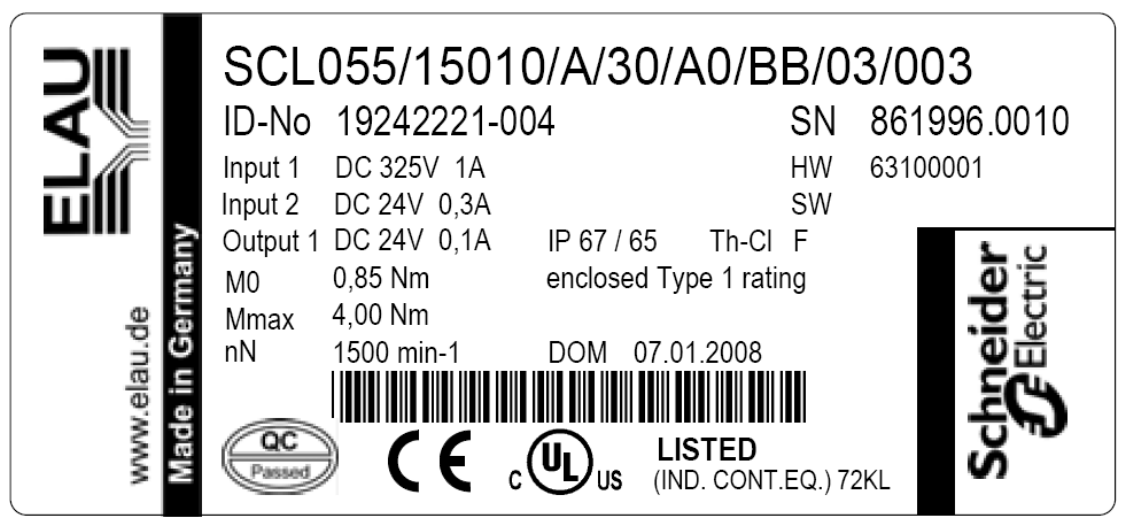

Figure 5-1: Type plate of the PacDrive SCL 15010

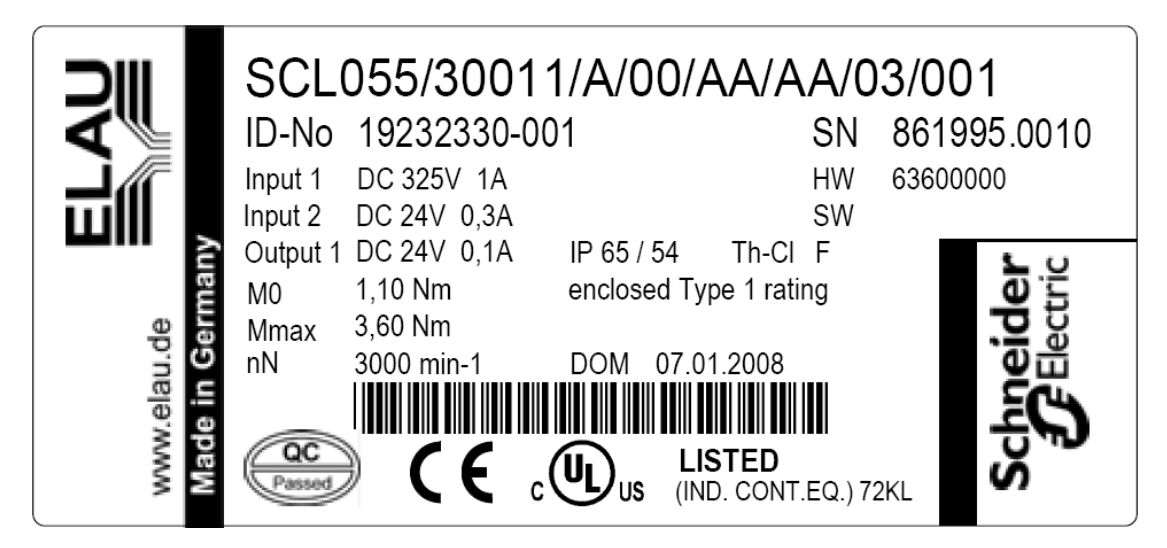

Figure 5-2: Type plate of the PacDrive SCL 30011

### **NOTE**

The ready-made hybrid cable is already attached to the drive at the factory. (Order for each SCL-055!)

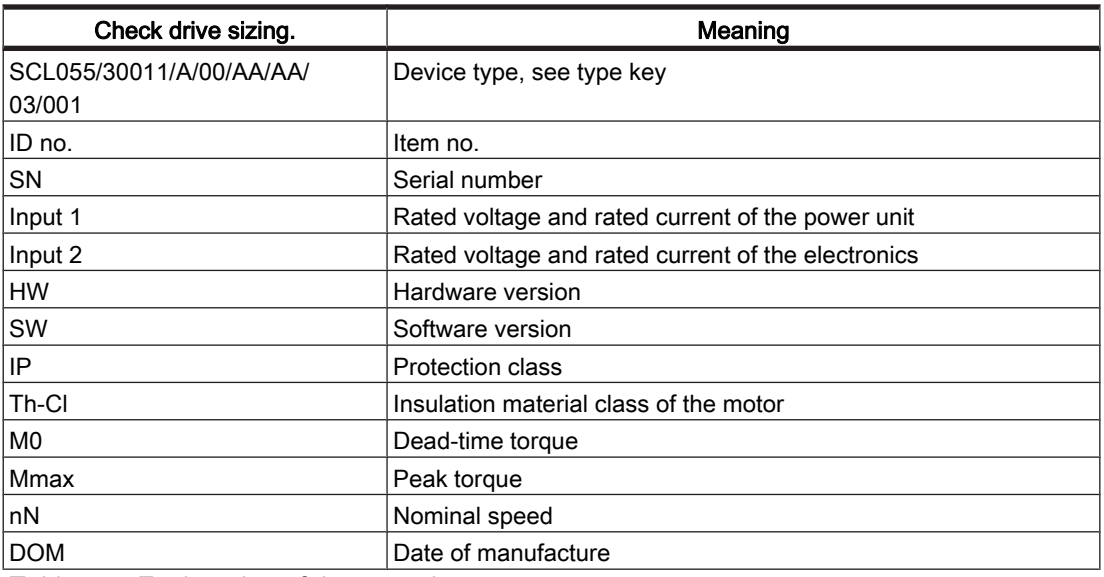

Table 5-1: Explanation of the type plate

# <span id="page-19-0"></span>6 Installation and maintenance

We strongly recommend that you contact ELAU personnel for the initial start-up. This is not only for guarantee reasons, but also that:

- The equipment will be checked,
- The optimal configuration recorded and
- Operating staff can be instructed.

### 6.1 First Installation

#### This is how you proceed with the commissioning:

- **Testing ▶ Check device for sound condition.** 
	- Only operate undamaged devices.
	- $\blacktriangleright$  Check data against type plates.

Refer also to chapter Packaging and Device Replacement.

#### High Leakage Current

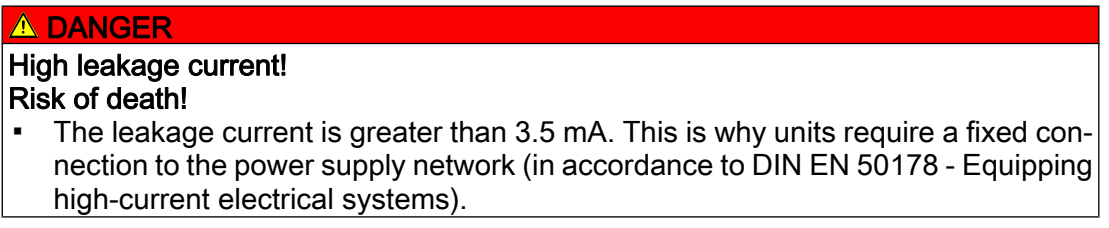

- SERCOS ▶ address ▶ Remove the protective cap from the SERCOS address switch on the SCL.
	- ▶ Using an appropriate tool, on the back of the motor, set the specified SERCOS address (0-99) of the node according to the machine diagram.

#### **NOTE**

Be extremely careful not to assign an address more than once in a SERCOS ring. Each drive must have its own unique SERCOS address.

Tighten dust cap and check that it is tight.

You receive the PacDrive SCL with prepackaged cable already attached on the motor side. Connect the cable to the PacDrive PD-8 as follows:

- Installation ▶ Observe requirements for the installation location.
	- ▶ Observe requirements for the protection class and the EMC rules.
	- ▶ Install device.

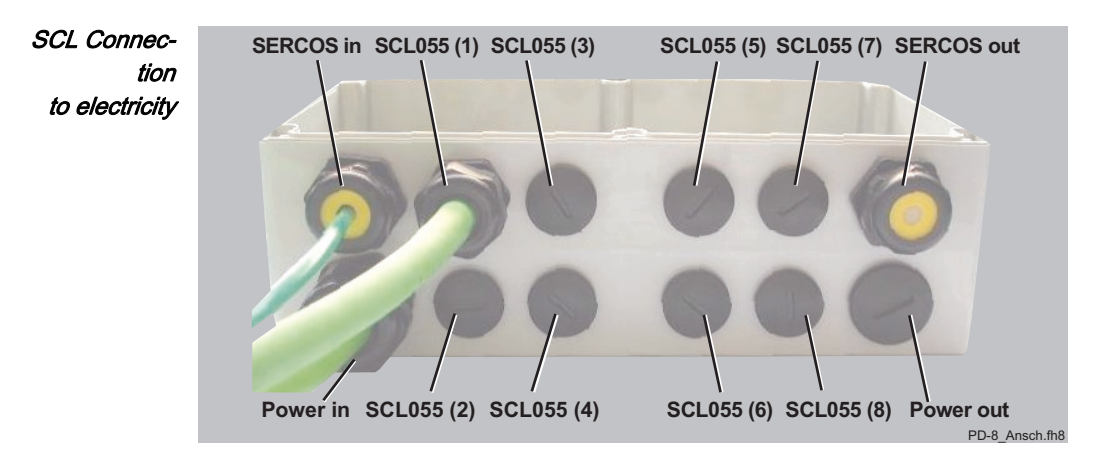

Figure 6-1: PD-8 cable glands

- ▶ Remove dust cap of cable gland on the PD-8.
- Push the cable of the first/next SCL-055 through the SCL-055 (1-8) opening. (For SCL-055 (1) connection, begin in ascending order up to SCL-055 (8).Ob‐ serve sequence!)

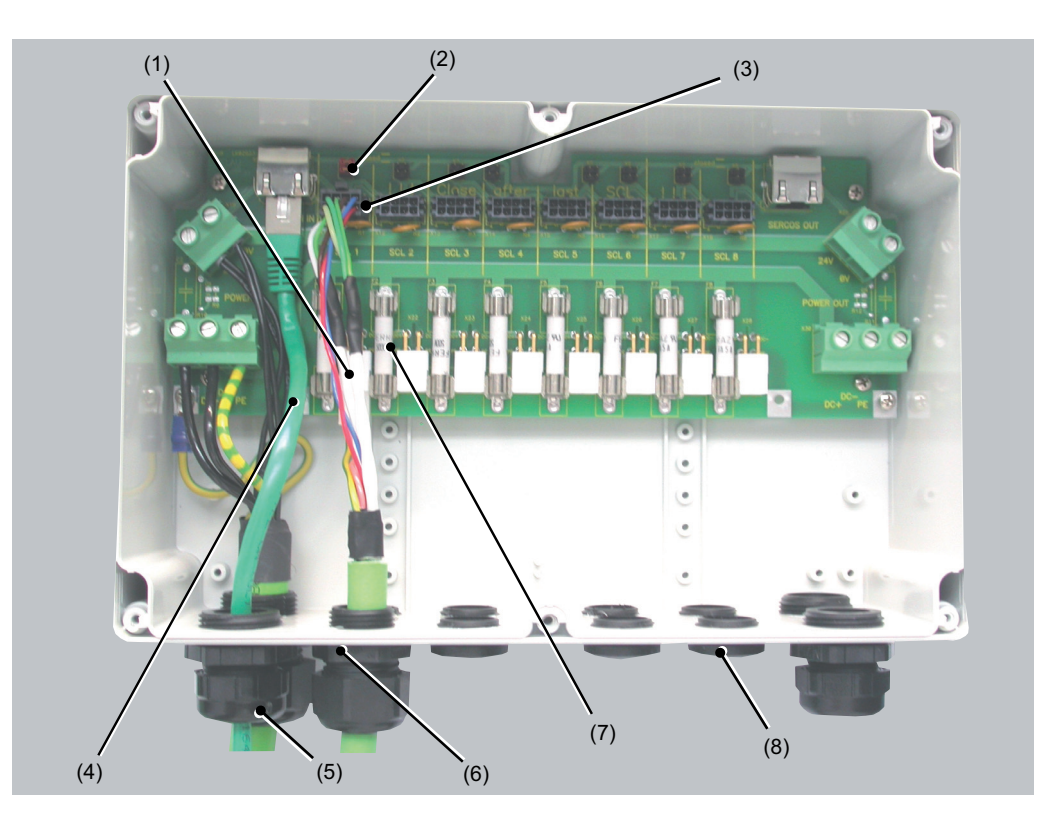

Figure 6-2: Connection of the SCL-055 to the PacDrive PD-8

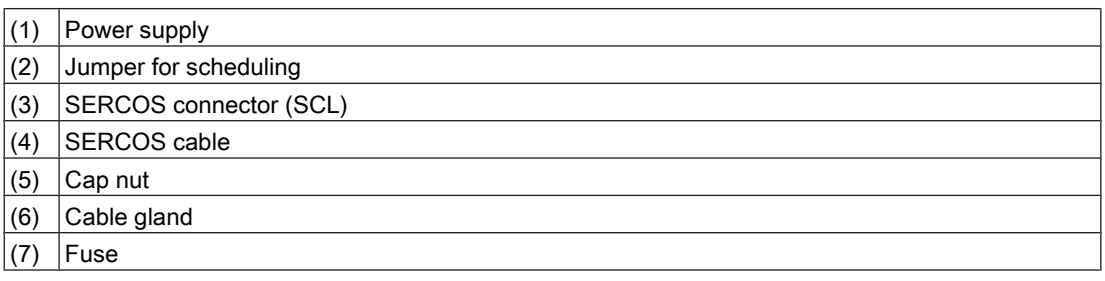

### <span id="page-21-0"></span> $(8)$  Dummy plug

- Connect power supply plug.
- Insert SERCOS connection plug into the SERCOS.
- ▶ If another SCL-055 is connected, repeat steps under "Connect to electricity" until all drives are connected as described.
- If no other SCL-055 is connected, terminate connection by inserting the two jumpers onto the plug-in bridge.

#### NOTE

The two jumpers (for termination) must be plugged-in at the "closed" position at the last PacDrive SCL-055 port via the SERCOS connecting plug, even if several PD-8 are used. This closes the SERCOS Ring, refer also to chapter Technical Data.

Information on the PacDrive PD-8 connection to the PacDrive PS-4 is available in the operating manual for "PacDrive PS-4 and PacDrive PD-8".

Check safety  $\rightarrow$ Check safety functions such as EMERGENCY OFF end switch.

functions  $\&$   $\rightarrow$ continue com‐ missioning

Resume system operation according to the operating manual (from the pack-

aging machine manufacturer and servo amplifier).

### 6.1.1 The PacDrive SCL-055 with the "positive pressure" option

Operating a PacDrive SCL-055 in the aseptic area demands high requirements for protection against leaking fluids. The implementation of housing parts and screwed cable glands in compliance with IP67 is not adequate in many cases because this protection type only ensures that when immersing for minimum 30 minutes, no dam‐ aging quantity of water penetrates into the device.

However in practice, various fluids with creeping properties different from water are used. In addition, during the IP protection type test, it is not considered that there is high pressure in the housing due to the drive heating and low pressure during cooling, which favors the penetration of liquids.

Positive pres- Continuous protection against the penetration of liquids and gases is achieved when sure the housing is held under a slight overpressure with positive pressure. The compressed air must be dry and free of dust and oil. The air consumption is negligible since the system is closed.

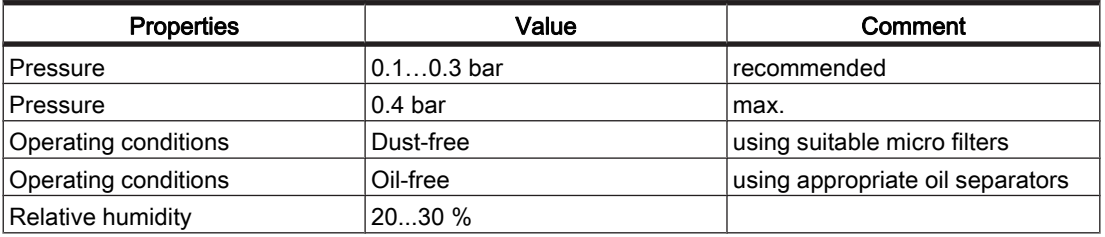

Table 6-1: Operating conditions for the usage of positive pressure

Positive pres- Positive pressure is supplied to the SCL-055 through a pneumatic hose in the hybrid sure connec- cable.

tion

<span id="page-22-0"></span>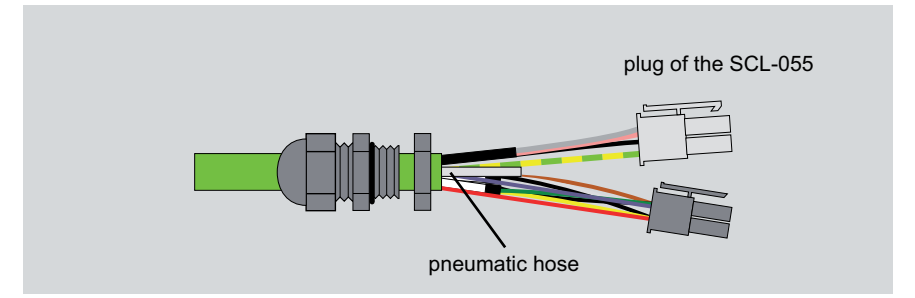

Figure 6-3: Hybrid connection cable with pneumatic hose

The distribution terminal is impinged with positive pressure. The high pressure auto‐ matically reaches the housing of all SCL drives that are connected to this distribution terminal via the open ends of the pneumatic hoses.

#### NOTE

The standard model of the PD -8 with plastic housing is not suitable for positive pres‐ sure. A Power Distribution Box variant made of stainless steel with pneumatic coupling for the compressed air supply is available on request under the Item No. 13130259-002. Order numbers of the individual components are given in the chapter Order Numbers.

### 6.1.2 Nodes in the SERCOS-Ring

### Sequence of SERCOS nodes

All nodes in the SERCOS ring are connected with each other via the distribution box PacDrive PD-8. However, the physical sequence of SERCOS nodes in the ring is re‐ versed like the numbering of the cable glands on the PacDrive PD-8. For example, if you have a PacDrive Controller MAx-4, one PacDrive PS-4 and four SCL-055 motors, the counting is as follows:

In all you get six nodes:

- First node -> last SCL-055 (fourth SCL-055)
- Second node -> third SCL-055
- ...
- Fifth node -> PacDrive PS-4
- Sixth node -> PacDrive Controller MAx-4

<span id="page-23-0"></span>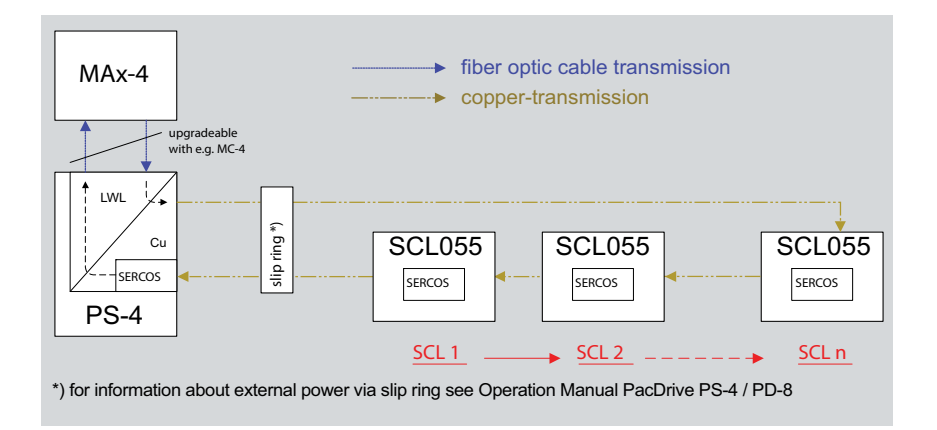

Figure 6-4: Signal transmission and numbering of SERCOS nodes

### Change the number of nodes in the SERCOS ring

If the number of SERCOS nodes changes, you must carry out the termination as de‐ scribed for the PacDrive SCL-055 according to the chapter Commissioning.

**NOTE** During commissioning, if certain circumstances result in a temporary change in the number of nodes, you need not remove all the cabled PacDrive SCL-055 again. Pro‐ ceed as in the example below.

Example 24 SCL-055 motors are running on your system (already fully cabled). For test purposes, you want to reduce the number of slaves to 10 motors.

Proceed as follows:

- Remove the plug of the 11th SERCOS connection (this corresponds to the connection (3) of the second PacDrive PD-8 Box). This ensures that the physical connection to the subsequent SERCOS node is broken. Connect the power supply plug.
- Terminate the 10th SCL-055 motor by inserting the jumper.
- Remove the plug of the SERCOS connection from the SERCOS port that leads to the subsequent PacDrive PD-8 box.
- With that you have reduced the SERCOS ring to 10 motors.

#### **NOTE**

It is not enough to place the jumpers at the desired terminations; even no slave should be inserted on the next SERCOS plug-in slot!

### 6.2 Configuration and Calibration

The PacDrive™ system is adapted to your task using the EPAS-4 automation toolkit.

The system will be configured and programmed according to IEC 61131-3 in EPAS-4.

### <span id="page-24-0"></span> $\triangle$  CAUTION

Complex functionality of the PacDrive™ system and the machine! Property damage possible!

▪ Program changes may only be carried out by trained personnel with detailed knowledge of the system. In other words, changes may only be carried out by your machine supplier or by ELAU employees. ELAU AG is not liable for damages caused by unauthorized program changes.

### 6.3 EMC Rules

To control and regulate the motors, the mains voltage is stored by rectification in the DC link of the servo amplifier. This stored energy is supplied to the motor by a targeted switching on and off using six semiconductor switches. The steep increase/decrease in voltage places considerable demands on the dielectric strength of the motor winding. An important additional aspect to observe is the electromagnetic compatibility (EMC) with other system components. The high rate of change of the clocked voltage generates harmonics of great intensity up into the high frequency range.

<span id="page-25-0"></span>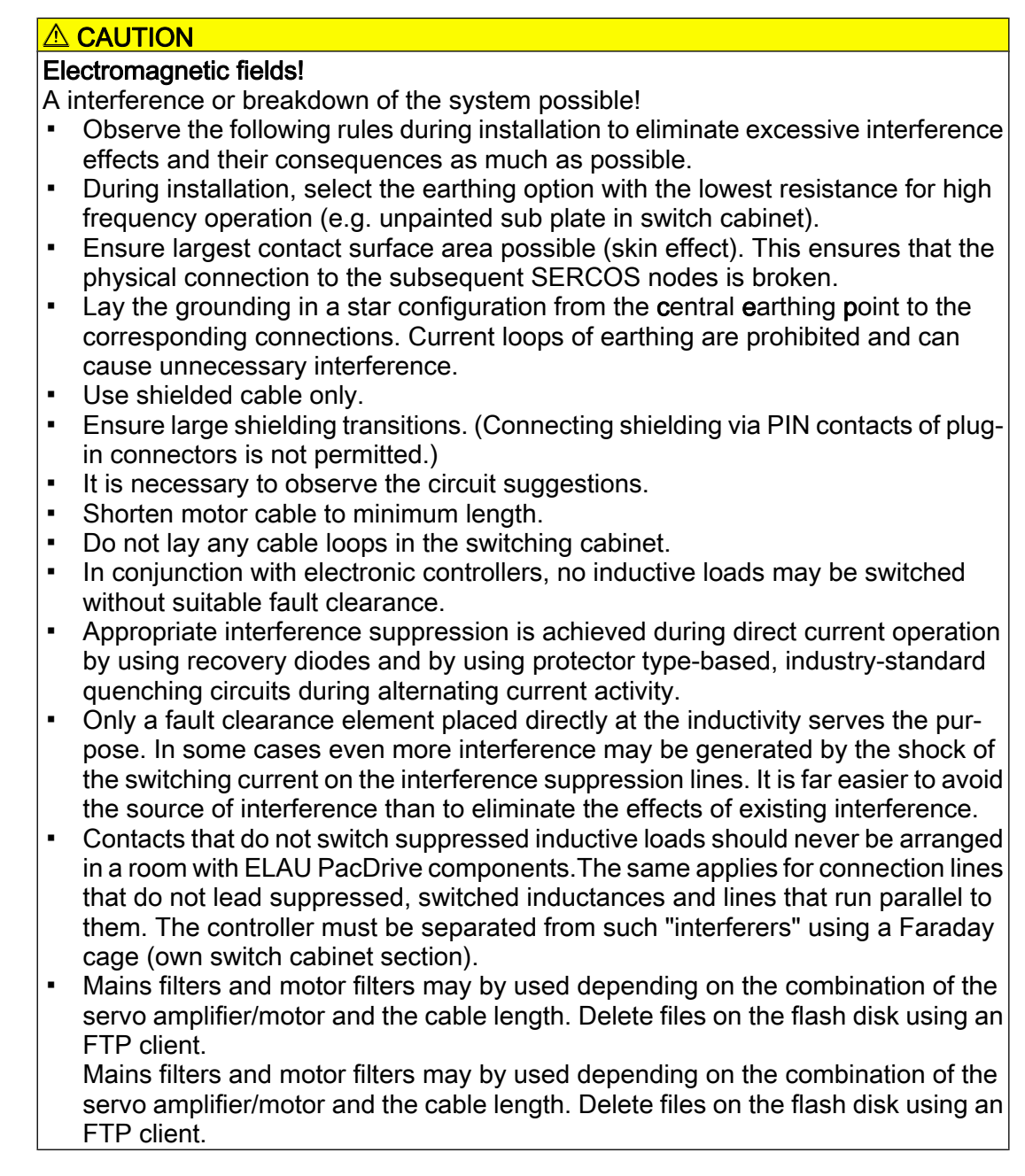

### 6.4 Maintenance, Repair, Cleaning

Quick detection and correction of faults during machine downtime help keep produc‐ tion downtime to a minimum.

The diagnosis messages of the PacDrive system, which can be queried using the Automation Toolkit EPAS, allow specific and effective fault location.

In the event of a breakdown it is possible to smoothly replace defective components to guarantee that the fault is quickly eliminated and operation can be resumed. These jobs may only be carried out by qualified maintenance personnel.

When returning a defective unit to the ELAU customer services, we request that you fill out the fault report in the appendix.

### <span id="page-26-0"></span>**NOTE**

To avoid damage in transport and to guarantee that the repair process goes smoothly, follow the method outlined in the chapter on "Device Replacement".

#### **Cleaning**

The standard cooling method of the motor is by natural convection. Therefore, keep the motor surfaces free from dirt build-up.

#### $\triangle$  CAUTION

#### Improper cleaning Property damage possible!

- Program changes may only be carried out by trained personnel with in-depth knowledge of the system.
- 
- Use cleaning processes appropriate to the protection class of the motor.

### 6.5 Spare Parts

### Spares inventory

Keeping a stock of the most important components is an important prerequisite for equipment to function constantly and be ready for operation at all times.

#### **NOTE**

Note device compatibility. Devices may only be replaced by devices with the same hardware configuration and software version.

Indicate the following information on the spare part order:

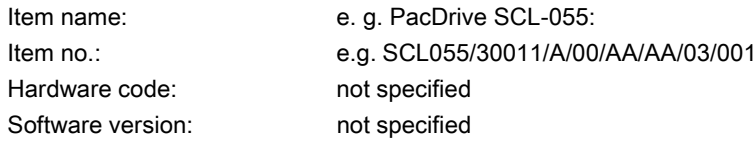

You will find this information on the type plate and in the controller configuration of the PacDrive System.

### <span id="page-27-0"></span>6.6 Order numbers

### Servo Drive SCL - Type code **SCL055 / 30 011 / A / 00 / AA / AA / 03 / 001**

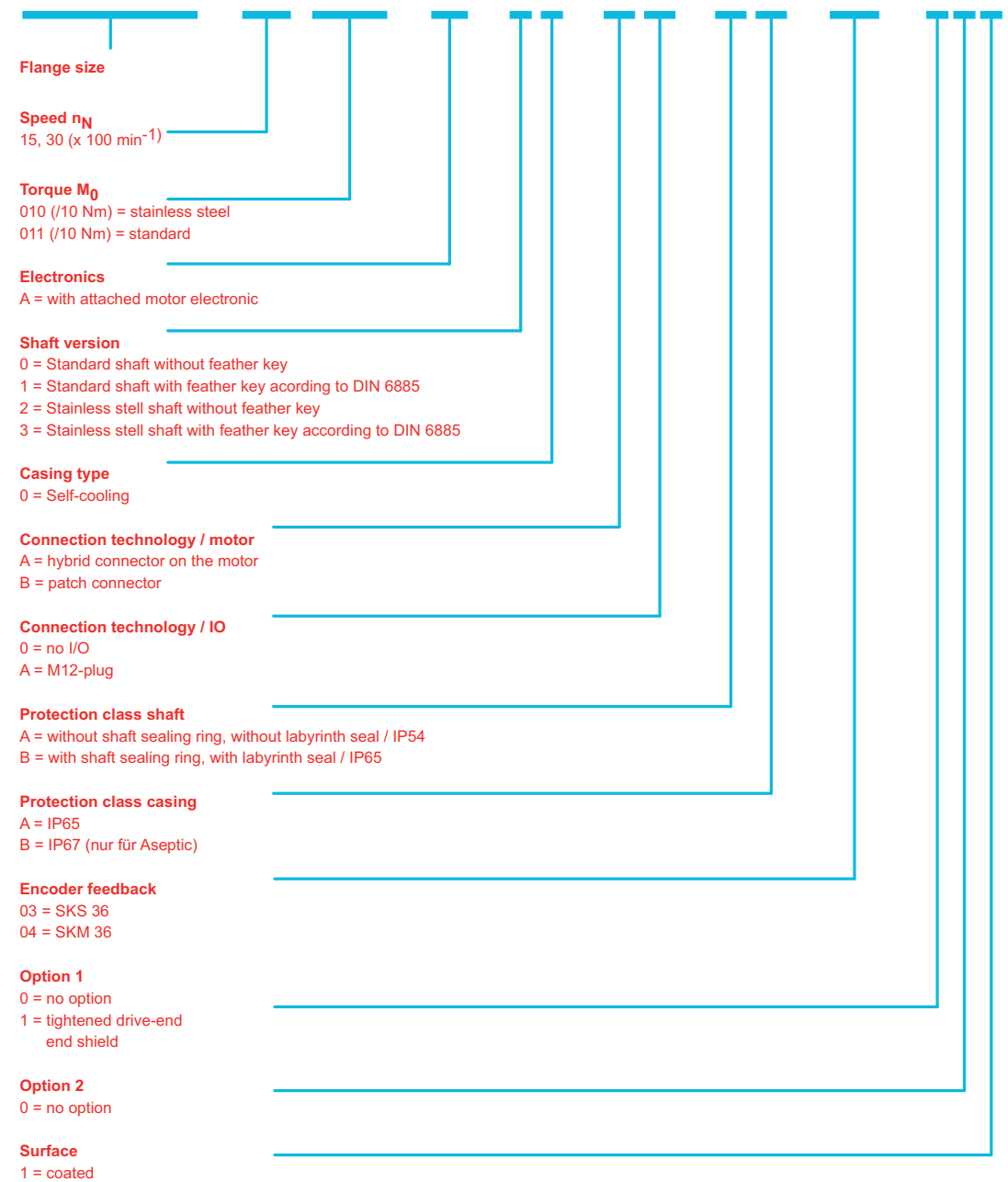

3 = stainless stell

Figure 6-5: Type code legend of the PacDrive SCL

#### **NOTE**

The type key is only to translate the motor identification with its codes in plain text and vice versa. Never randomly combine the given options with each other because several options exclude each other. The combinations that are possible depend on the technical circumstances.

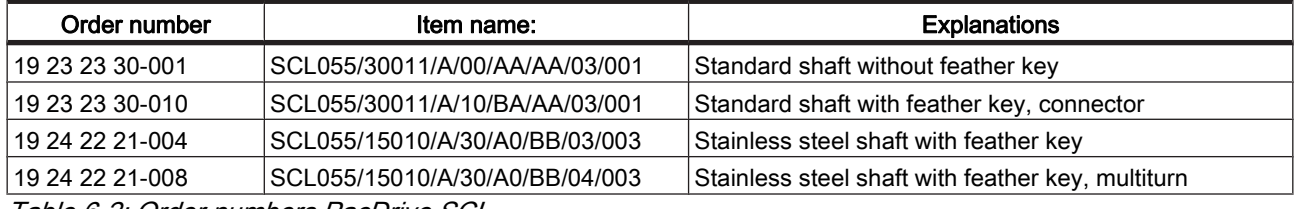

Table 6-2: Order numbers PacDrive SCL

#### Connection cable

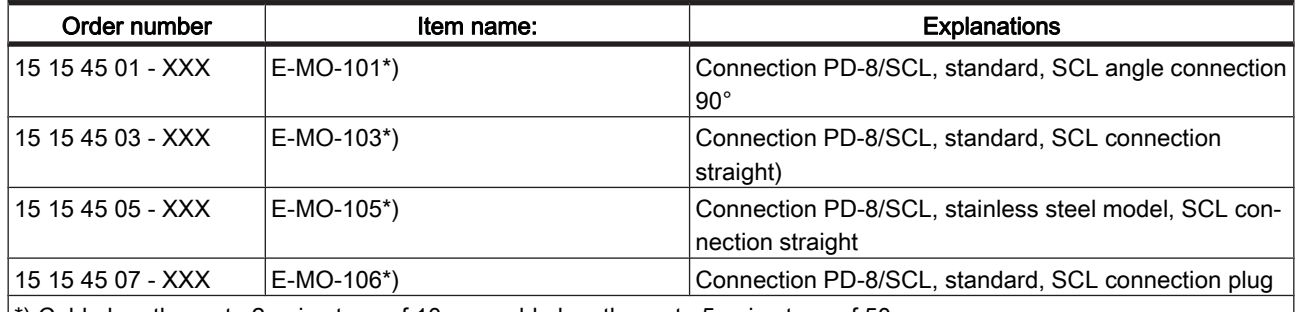

 $\ket*$  Cable lengths up to 2 m in steps of 10 cm; cable lengths up to 5 m in steps of 50 cm

Table 6-3: Order numbers for connection cables

### $\land$  CAUTION

### Observe bending radius for SCL hybrid cables!

Potential cable damage.

- For fixed installed cables, do not exceed a bending radius of 5 times the cable diameter.
- For flexible cables, do not exceed a bending radius of 12 times the cable diameter.

#### SERCOS-Cable

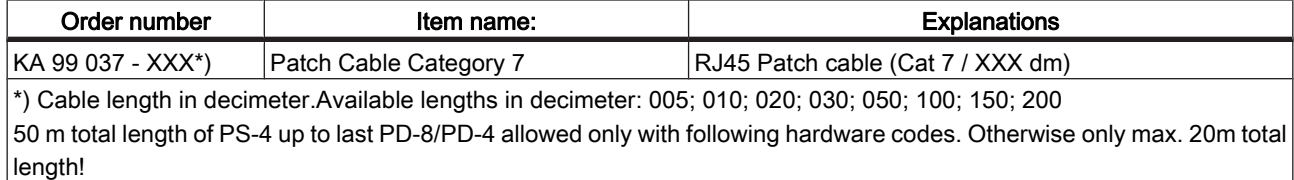

- PacDrive PS-4 from hardware code F02020
- PacDrive SCL from hardware code 52600012
- PacDrive PD-8 from hardware code 300
- PacDrive PD-4 from hardware code 100

Table 6-4: Order numbers for SERCOS cable

#### **Options**

<span id="page-29-0"></span>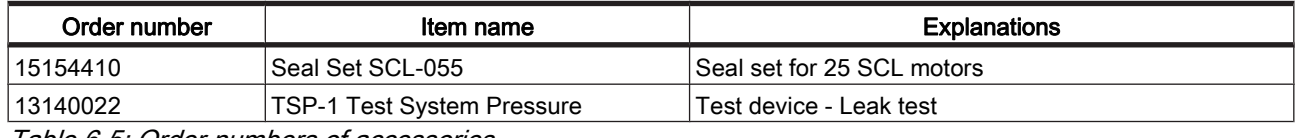

Table 6-5: Order numbers of accessories

### 6.7 Device replacement

### **NOTE**

In addition to the following instructions, you must observe the machine manufacturer's specifications when replacing the drive.

### A DANGER

### High voltage!

Electric shock, fire or explosion!

- Open the master switch and secure it against switching on again before working on electrical machinery.
- Make sure that the drives are at a standstill because potentially fatal voltage can occur on the motor lines in generator operation.
- Disconnect the plug-in connectors that are not live.
- Disconnect and plug in power connector cables only when the system is deacti vated.
- Before working on the unit, discharge the DC bus and use a voltage meter to make sure that there is no voltage.

### **A** CAUTION

### Electrostatic discharge!

#### Damage to component possible!

- Touch circuit boards only on edges.
- Do not touch any of the circuit points or components.
- Discharge any present static charge by touching a grounded metallic surface such as a grounded housing.
- Prevent electrostatic charges; e.g., by wearing appropriate clothing.

### This is how you replace the Antrieb:

- Take preliminary measures.
- Open master switch.
- Prevent main switch from being switched back on.

### $\triangle$  CAUTION

### Mechanical force.

### Potential damage to the encoder system

- Prevent impacts to the motor shaft when removing and attaching couplings to the motor shaft, as this could damage the encoder. Use appropriate tools, such as an extractor.
- Avoid mechanical damage to the motor housing coating. Cleaning fluid will damage the motor's aluminum housing.

#### <span id="page-30-0"></span> $\wedge$  WARNING

#### Unintended axis movements Risk of accident.

- The measuring reference is lost when exchanging motors with servo axes with indirect distance measuring systems using the motor encoder. The measuring reference for the machine coordinate system must be re-established after the ex‐ change.
- Replace the drive according to the machine manufacturer's specifications.
- Connect the earth cable and tighten it with a 2.8Nm torque.

#### $\triangle$  DANGER

Insufficient shielding/grounding.

Hazard to the drive!

In general, operate the drive only with fixed cover and cable gland.

### 6.8 Cable replacement

The PacDrive SCL055 is available with three different cable variants:

- Fixed, angular motor cable connection (standard)
- Fixed, straight motor cable connection (standard, stainless steel)
- Plug connection, straight motor cable connection (standard, stainless steel)

Observe the following procedures during cable replacement for the different connec‐ tion variants and the special safety instructions for these activities.

#### **A DANGER**

### High voltage!

### Risk of death!

- Disconnect or plug in power connector cables only when the system is deactivated.
- Disconnect or plug in the power connector only when the equipment is dry and clean.
- If you are using prefabricated cables which are not manufactured by ELAU, check that the assignment of the new cables complies with the connection diagram of the machine manufacturer.

#### $\land$  CAUTION

### Static charging of electronic components due to improper handling!

Damage to electronic components!

Always comply with the ESD regulations when opening the PacDrive SCL.

#### Replace cable (fixed, angular model)

Open main switch and prevent against restart.

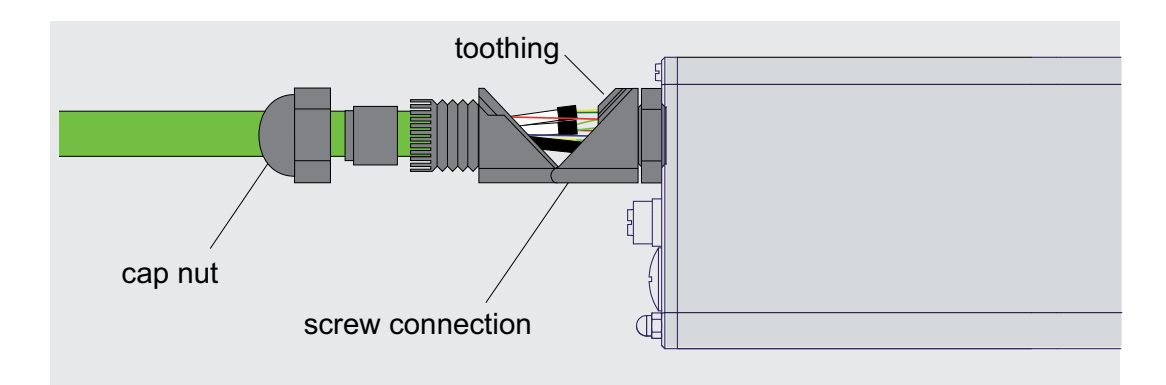

Figure 6-6: Detaching the motor cable

- Loosen cap nuts and pull away backwards from the cable gland.
- Press left and right tooth forming of the cable gland outwards.
- Swing open rectangular cable gland at  $180^\circ$ , until it is lying along the cable.

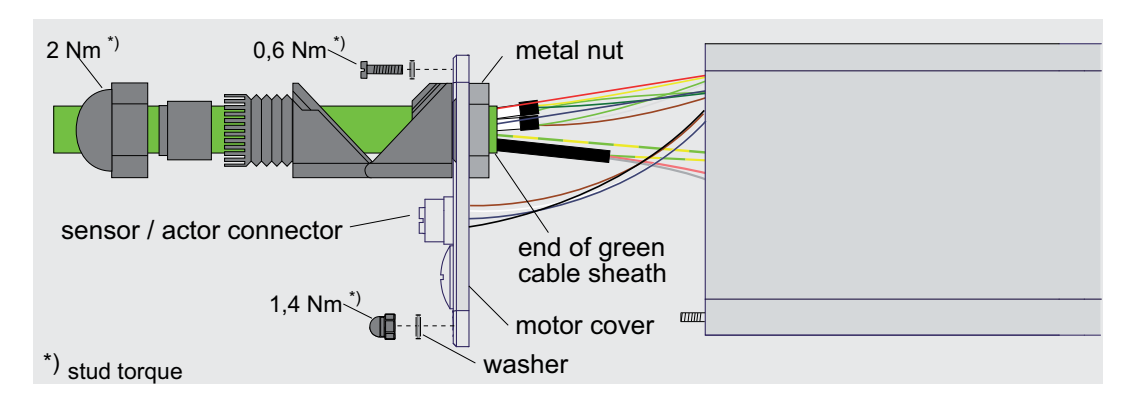

Figure 6-7: Open the SCL housing

Open motor cover screw.

#### $\mathbb A$  CAUTION

Improper removal of cable and plug! Damage to sockets due to tensile load! Do not expose the cables to tensile load.

- $\blacktriangleright$  Press the cables through the cable gland in the direction of the motor opening, thereby hold the cable and push the motor cover from the motor housing through the cable until the green cable sleeve is visible on the inside of the motor cover.
- Loosen connector lock and remove the three plugs.
- Loosen inner metal nuts of the cable gland and remove cable from the cover.

#### **NOTE**

Always replace the cable fully (cable and cable glands). Dispose off defective or worn cables in an environmental-friendly manner. Do not work with used cables. This min‐ imizes faults and defects.

Assemble new cable in reverse order (make sure to use the specified tightening torques).

### Replace cable (fixed, straight model)

Open main switch and prevent against restart.

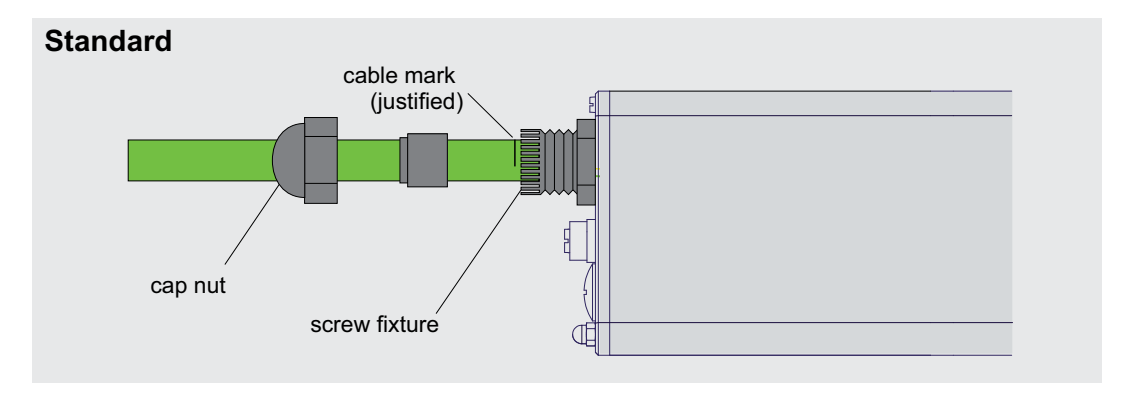

Figure 6-8: Detaching the motor cable

▶ Loosen cap nuts and pull away backwards from the cable gland.

**NOTE** Observe the cable marking. When properly assembled, the cable marking must be aligned flushed with the cable gland so that it is just about visible. This way, the cable is under no strain during operation.

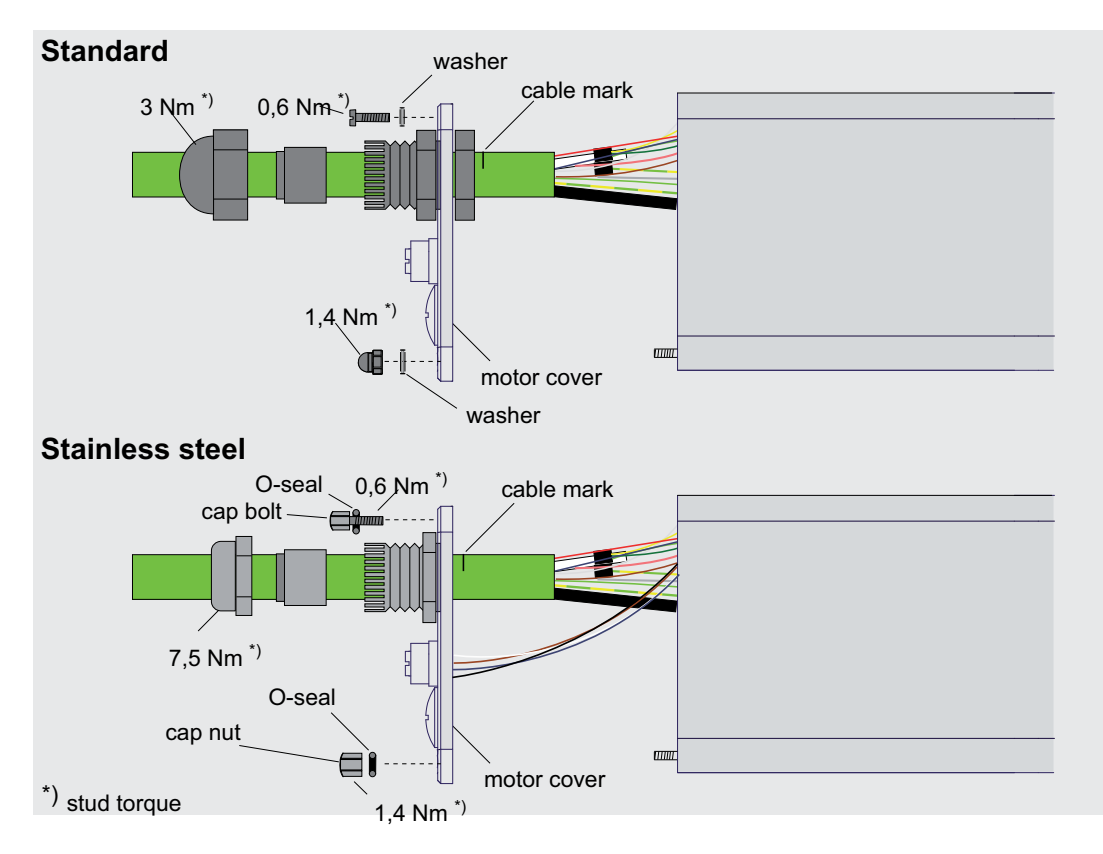

Figure 6-9: Open the SCL housing

Open motor cover screw.

#### $\mathbb A$  CAUTION

Improper removal of cable and plug! Damage to sockets due to tensile load! Do not expose the cables to tensile load.

- Hold cable and push motor cover away from the motor housing through the cable.
- Loosen connector lock and remove the three plugs.
- Loosen inner metal nuts of the cable gland and remove cable from the cover. (Aseptic variant: cable gland is screwed directly into the cover)

### $\triangle$  CAUTION

Leaking fluid due to improper installation! Motor damage! Installation of the SCL-055 stainless steel:

- While installing the motor cover new O-rings must be mounted (seal set SCL-055, 25 available (Order No. 15154410).
- Before replacement, the O-rings and the motor cover seal must be greased with suitable lubricants approved for foodstuff (e.g: Klüber Lubrication, PARALIQ GTE 703).
- Remove excess grease after installation.
- For the stainless steel variant, use only the cable with the Item No. E-MO-105.
- Dispose off defective or worn cables in an environmental-friendly manner and never reuse.
- Always replace the cable fully (cable and cable glands).
- Assemble new cable in reverse order (make sure to use the specified tightening torques, see figure "Open the SCL housing").
- Perform a leak test.

#### **NOTE**

In the SCL-055 stainless steel variant, a leak test is mandatory to ensure that the motor is always protected from leaking liquids. The PacDrive TSP-1 (Item No. 13140022) test device is available for the test. The exact procedure is given in the PacDrive TSP-1 operating manual.

### Replace cable (jumper, standard)

Open main switch and prevent against restart.

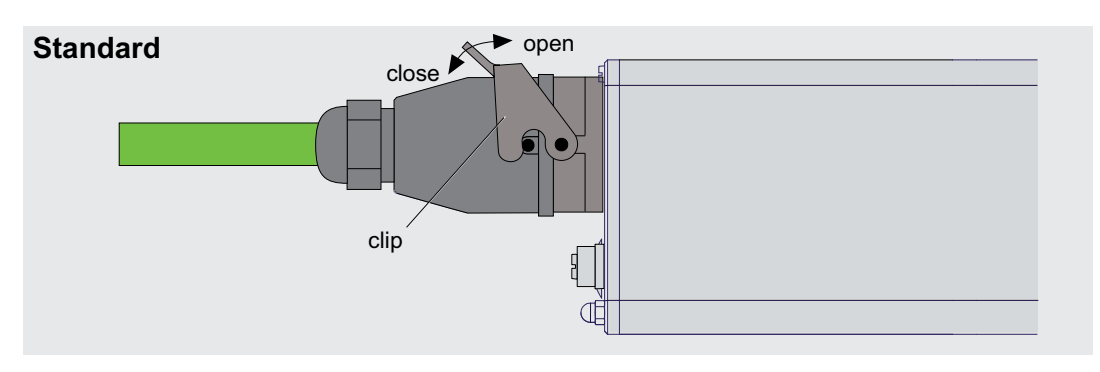

Figure 6-10: Detaching the motor cable

- ▶ Press strap in direction of motor housing to unlock the plug, see figure.
- ▶ Install new cable in reverse order.

# <span id="page-35-0"></span>7 Technical data

### 7.1 General

×

### Technical Data - PacDrive SCL-055 - Controller

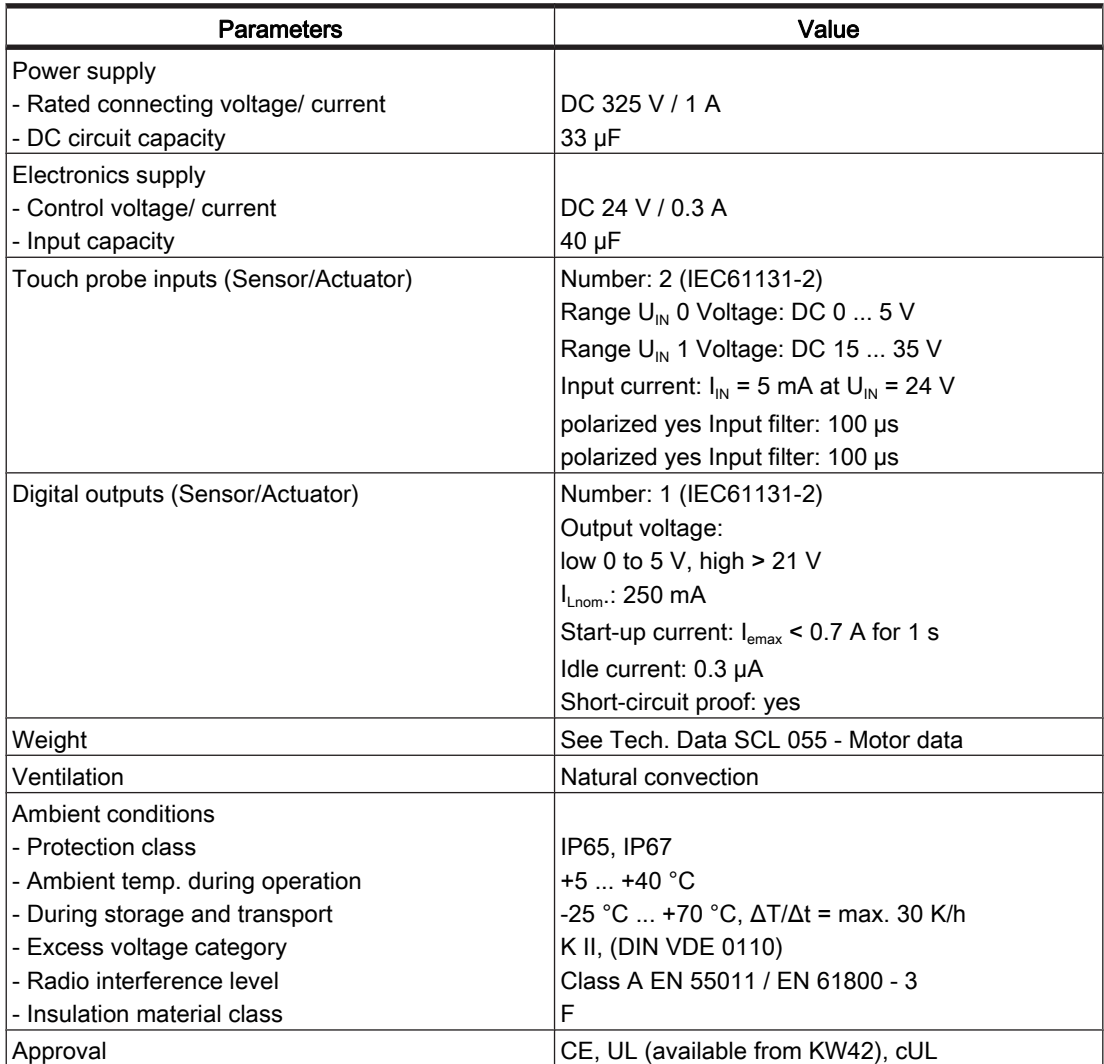

Table 7-1: Technical Data - SCL055 - Controller

### **NOTE**

The PacDrive SCL in the stainless steel model can be operated only with Firmware version V00.16.33.

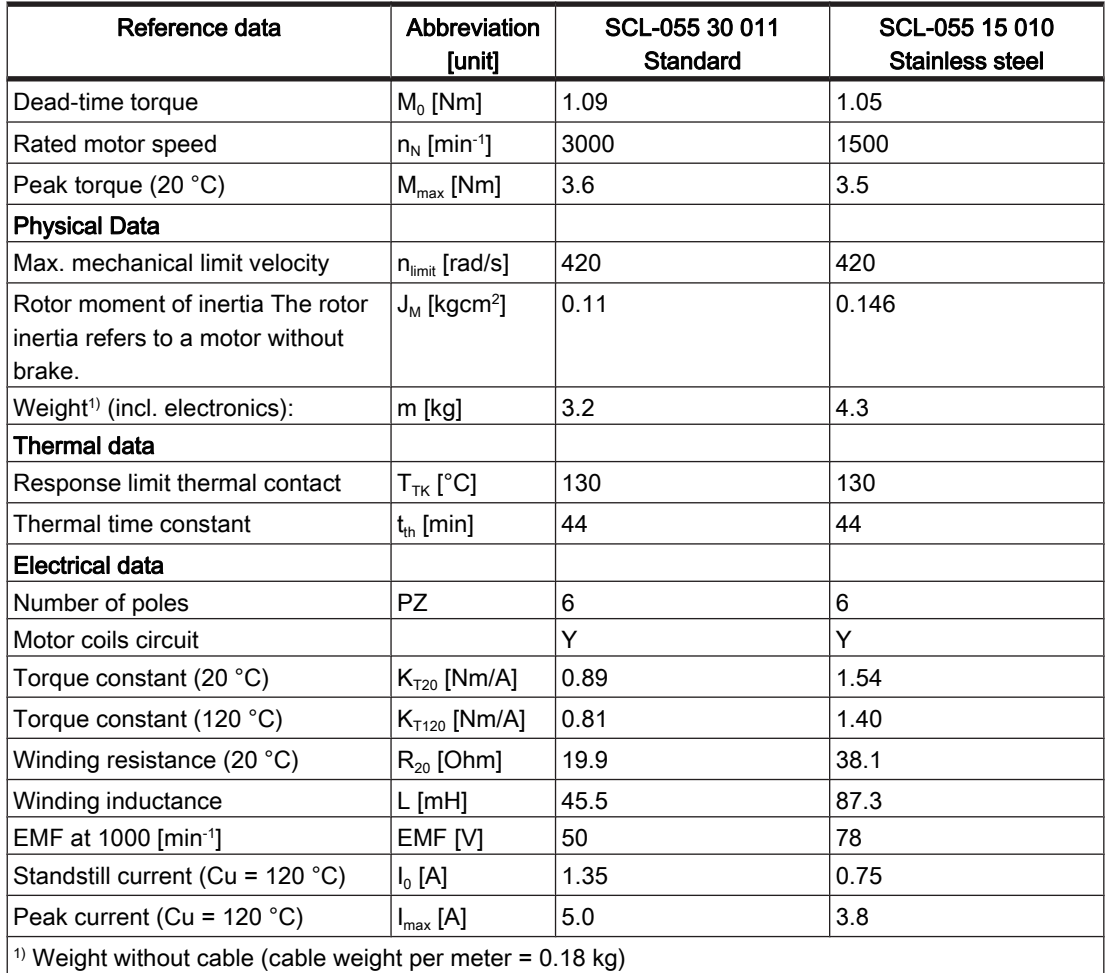

### <span id="page-36-0"></span>Technical Data - PacDrive SCL-055 30 011 and SCL-055 15 010

Weight without cable (cable weight per meter  $= 0.18$  kg) Weight without Subis (Senator State 1995)<br>Table 7-2: Technical Data - SCL-055

### 7.1.1 Definitions

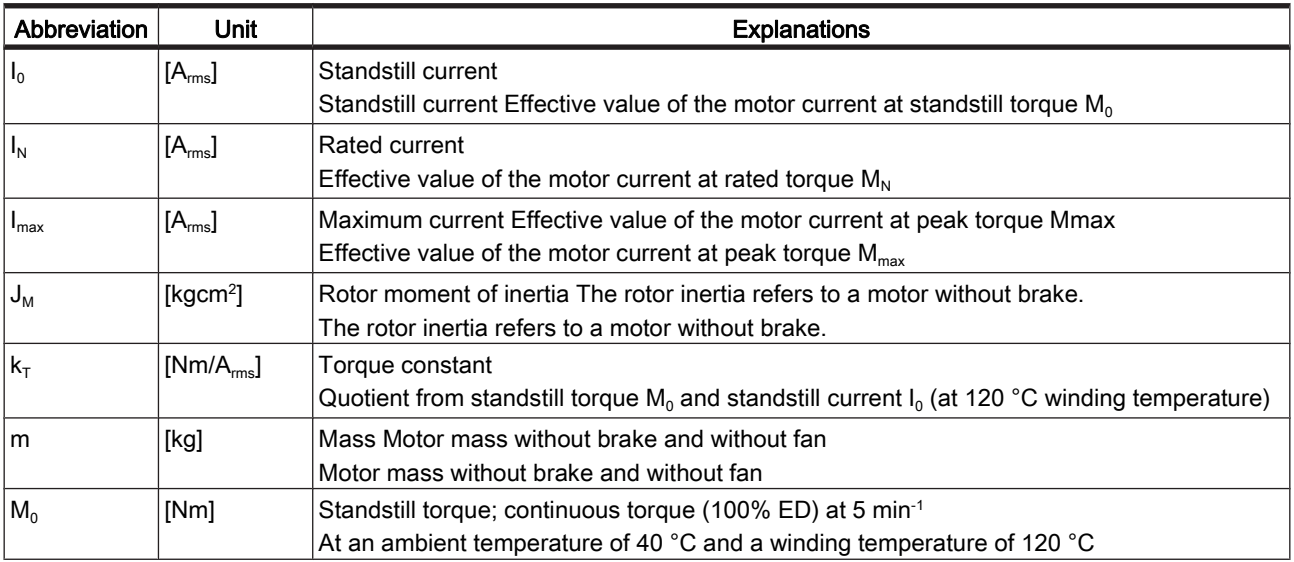

<span id="page-37-0"></span>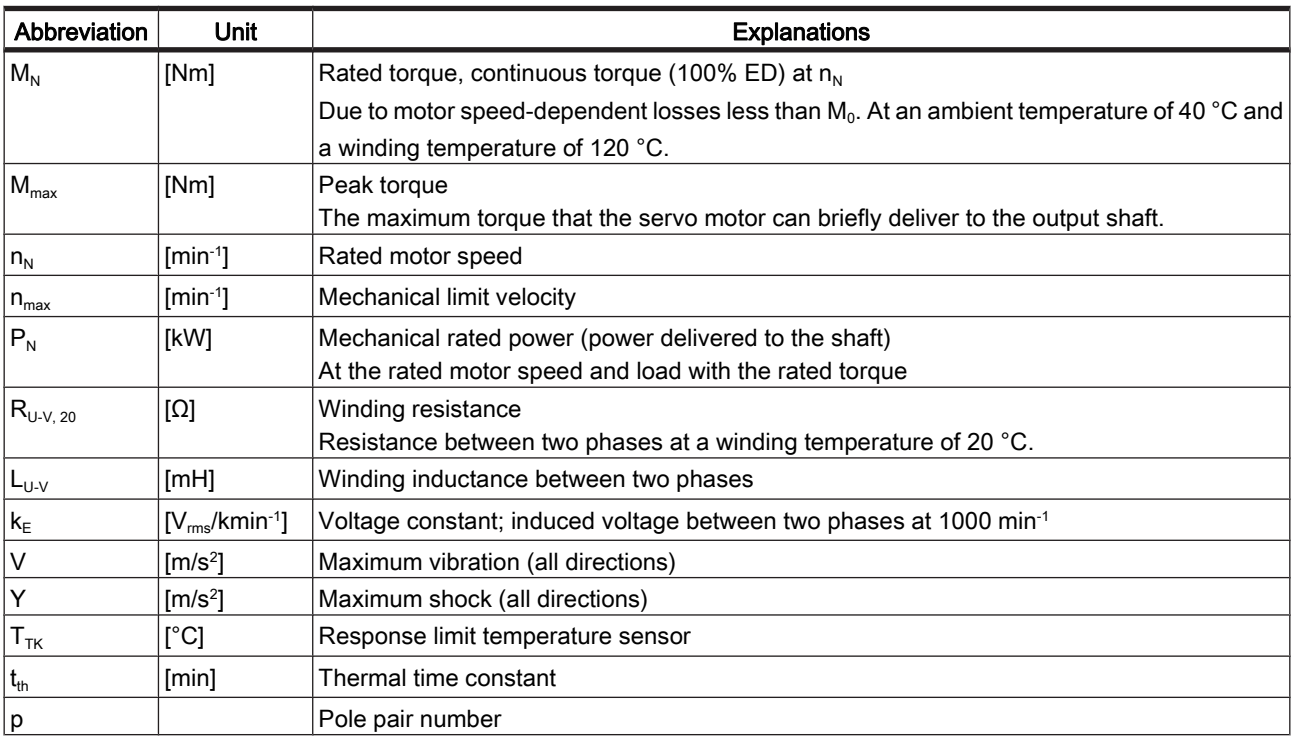

Table 7-3: Physical sizes with units and explanations

### 7.1.2 Installation and Protection class

The drive protection class depends on the installation. The mounting flange for all drive types is designed in such a way that the installation type is possible according to the types of construction. By the IM B14, IM V18 and IM V19 DIN IEC 34-7 the drives can be mounted to the machine according to the following listing types.:

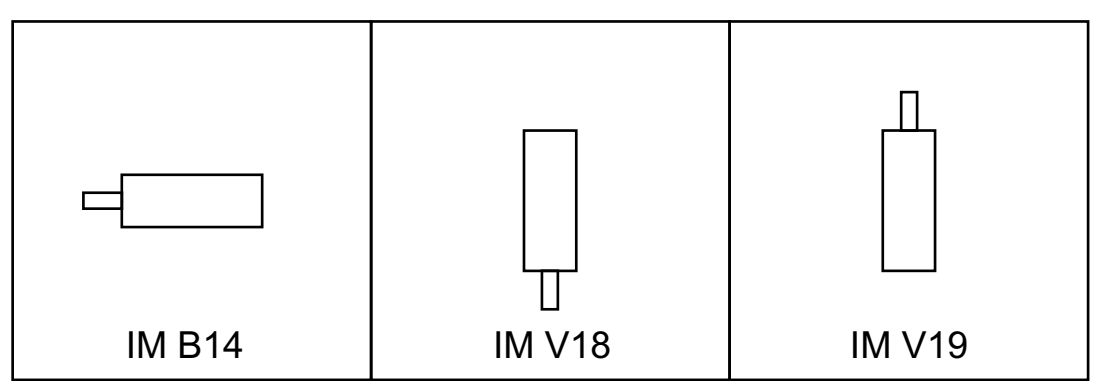

Figure 7-1: Drive installations

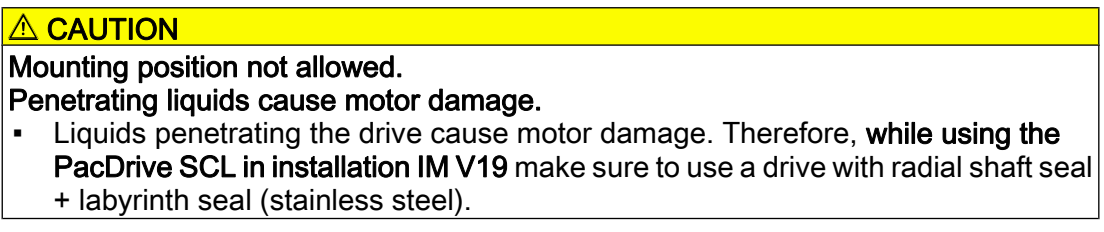

<span id="page-38-0"></span>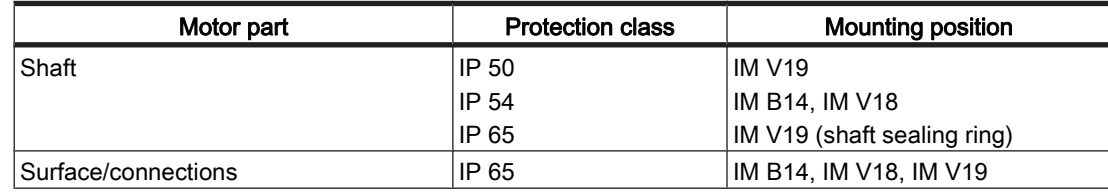

Table 7-4: Protection class of SCL-Motor

### 7.1.3 Motor shaft and bearings

### Design of the shaft end

Smooth shaft With a non-positive connection, torque transmission must be achieved only by surface end pressure. This ensures safe power transmission without backlash.

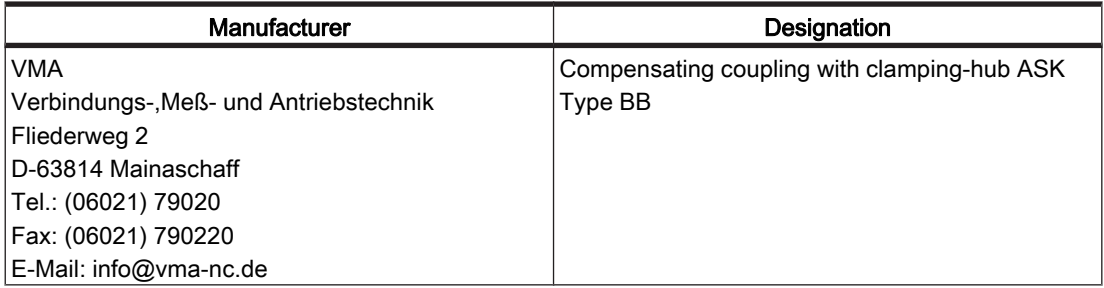

Table 7-5: Manufacturer's non-positive connections

### Permissible shaft load

In case of technical correct use, the life of drives is limited by the bearing life. The customer may not replace the bearing, as the measuring systems integrated in the drive must then be reinitialized.

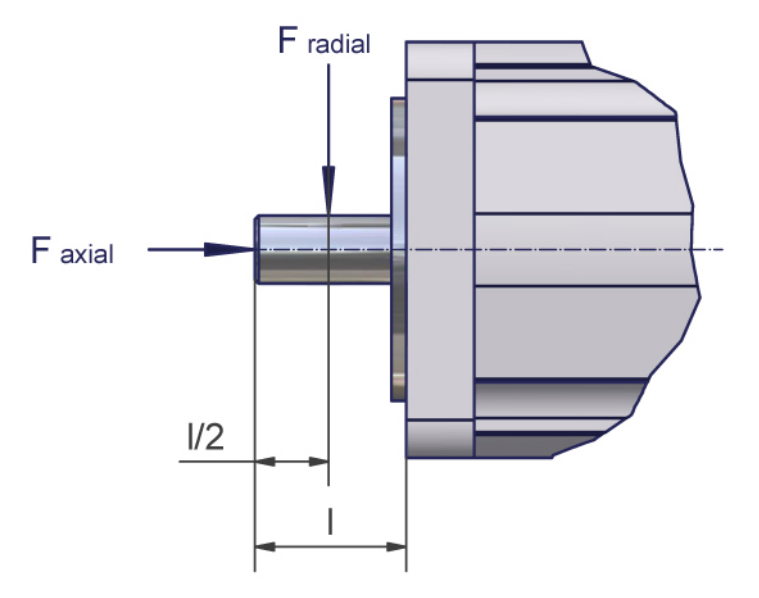

Figure 7-2: Definition of shaft load

<span id="page-39-0"></span>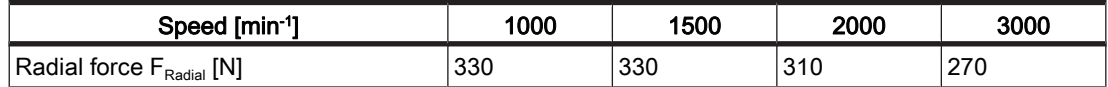

Table 7-6: Permitted radial force  $F_{radial}$  [N] depends on the drive speed of SCL-055

Radial and axial limit loads must not be simultaneous.

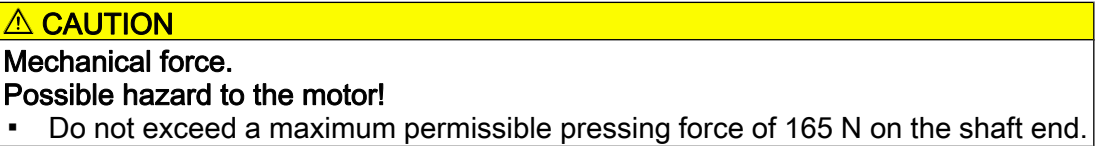

Basis for calculation:

The permissible axial force  $F_{radial}$  [N] is calculated according to:

 $F_{\text{axial}} = 0.2 \times F_{\text{radial}}$ 

- **•** Nominal bearing life  $L_{10h}$  = 20,000 h for a shaft without feather key nut (for operating hours at a 10% failure probability)
- **•** Ambient temperature = 40 °C (approx. 100 °C storage temperature)
- $\blacksquare$  Peak torque = 10 % ED
- Nominal torque = 100 % ED

### 7.1.4 Encoder

#### SinCos encoder

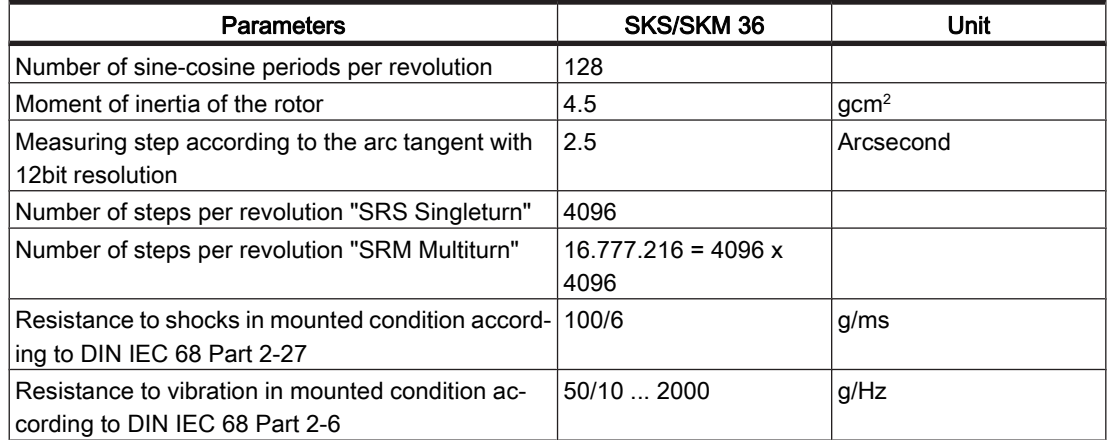

Table 7-7: Technical data of the SinCos encoder (SKS/SKM)

### 7.1.5 Torque/speed characteristic curves

The torque-speed characteristic curve represents the following characteristics:

- The permissible permanent torque (operating type S 1)
- $\blacksquare$  The peak torque when the mains voltage = 230 V 3 AC

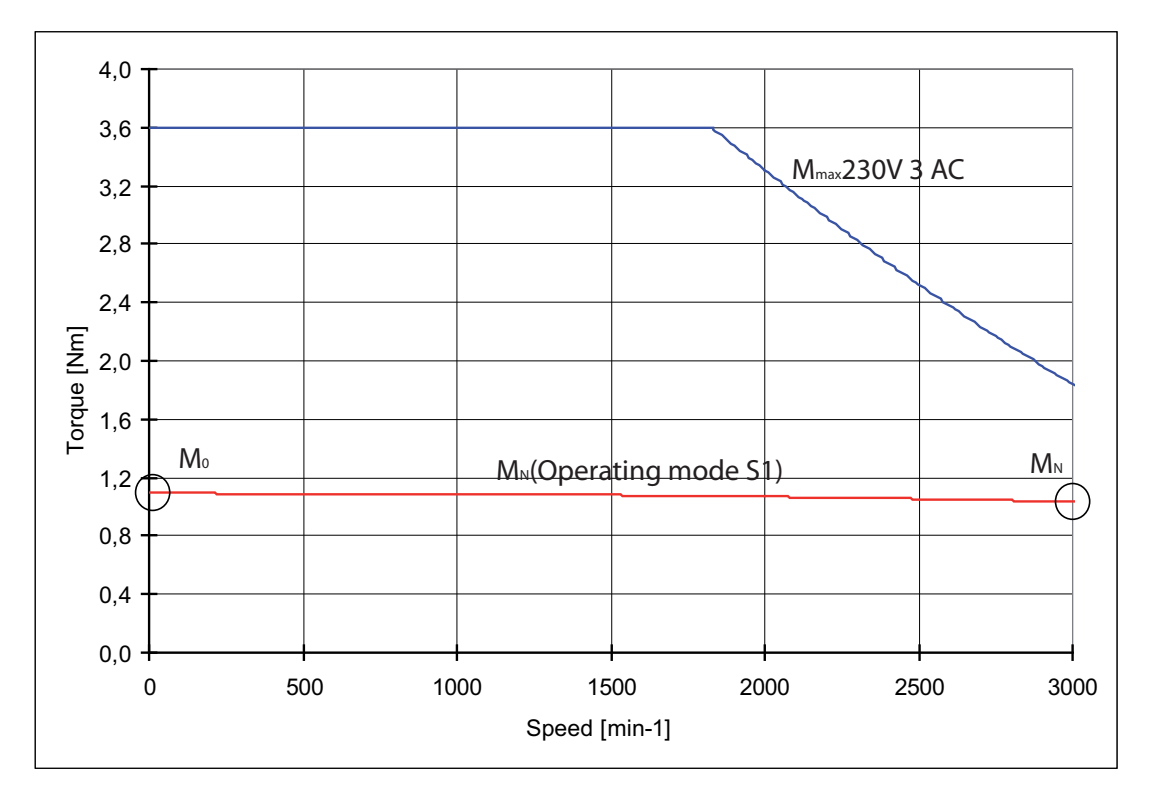

Figure 7-3: Example of a torque-speed characteristic curve

The characteristic curves refer to an ambient temperature of 40°C and a maximum winding temperature of 120°C.

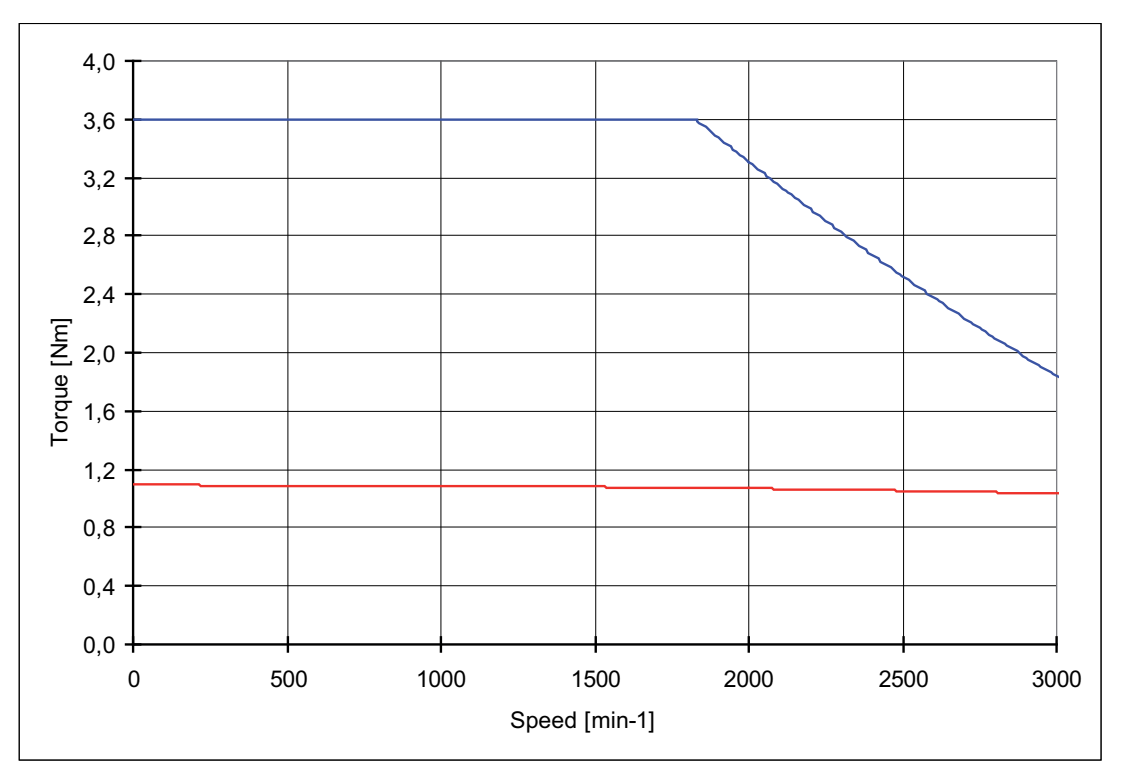

Figure 7-4: Torque/speed characteristic curve SCL 055/30011 Standard

<span id="page-41-0"></span>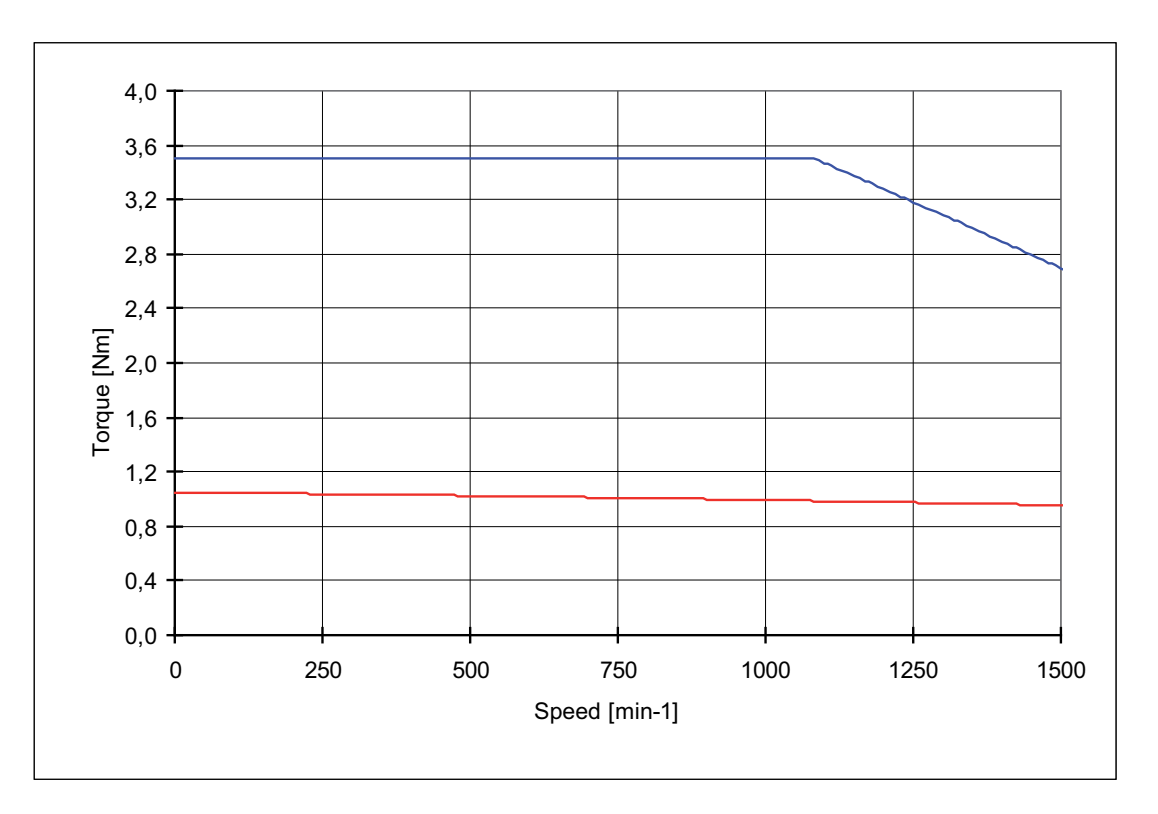

Figure 7-5: Torque - speed characteristic line SCL 055/15010, stainless steel design

### 7.2 Electrical Connections

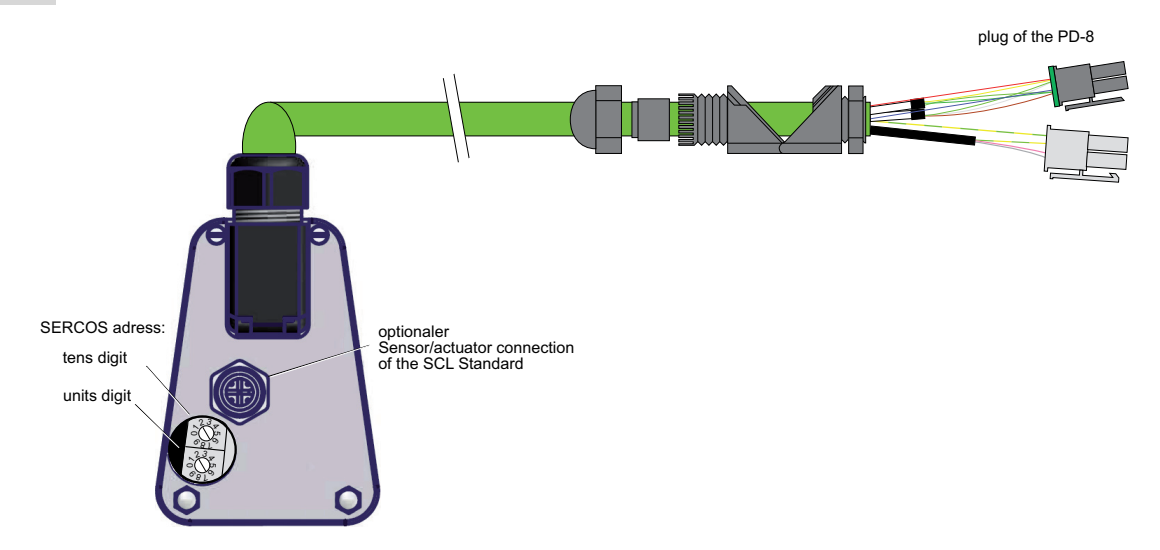

Figure 7-6: Connection overview - PacDrive SCL

### Sensor/actuator connection

No sensor/actuator connection is available for the stainless steel variant.

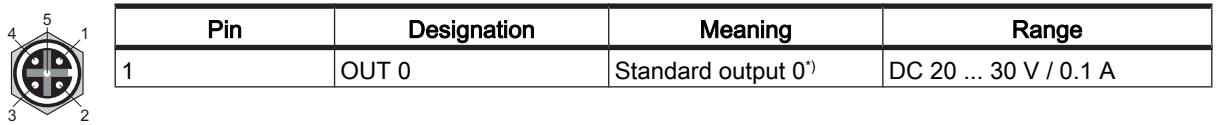

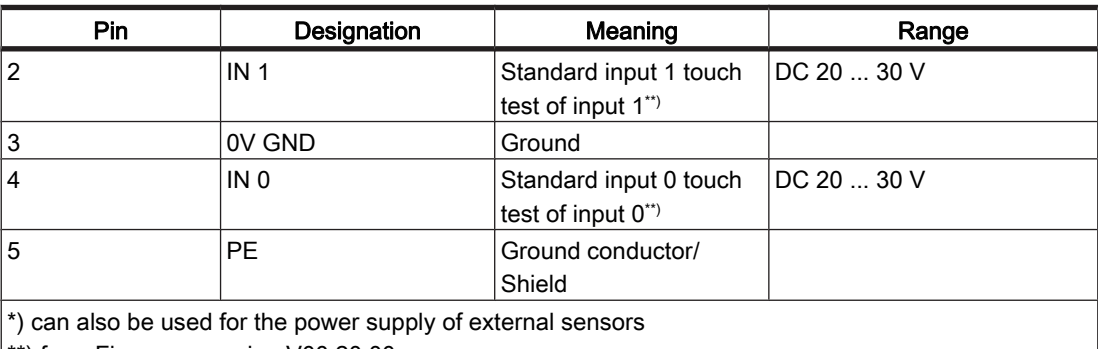

\*\*) from Firmware version V00.20.00

Table 7-8: Connection socket - Sensor/actuator on SCL

### Power supply

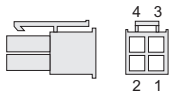

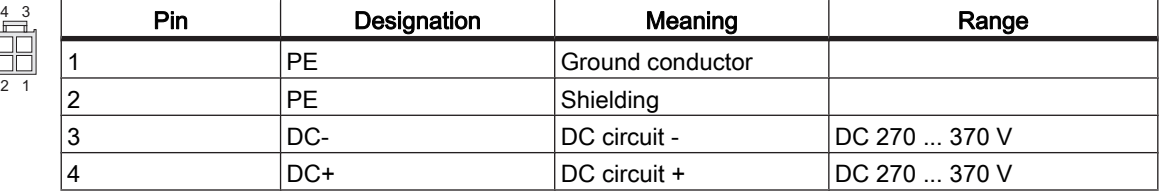

Table 7-9: Power supply connection plug

### SERCOS Connection

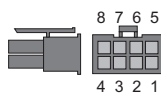

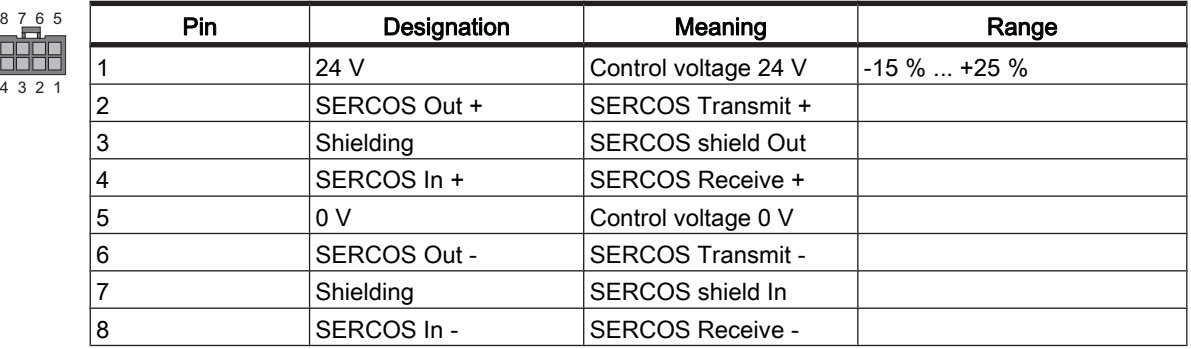

Table 7-10: SERCOS Connection

### <span id="page-43-0"></span>7.3 Dimensions

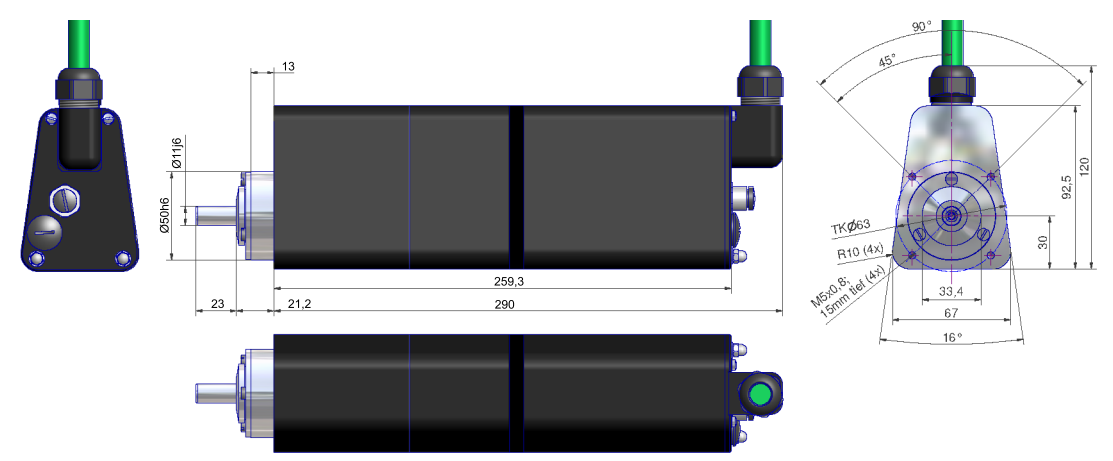

### Dimensions of the PacDrive SCL

Figure 7-7: Dimension drawing SCL-055 / Standard design, angular cable

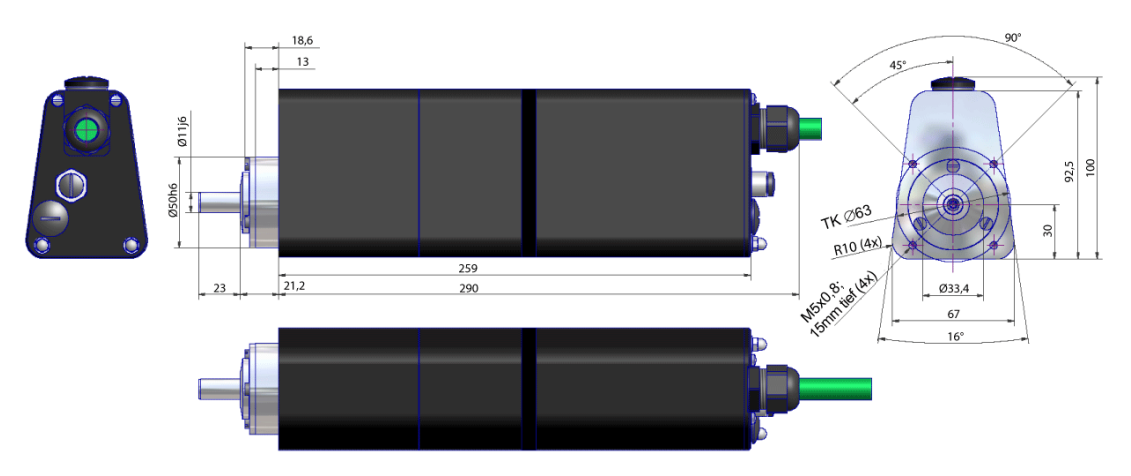

Figure 7-8: Dimension drawing SCL-055 / Standard design, straight cable

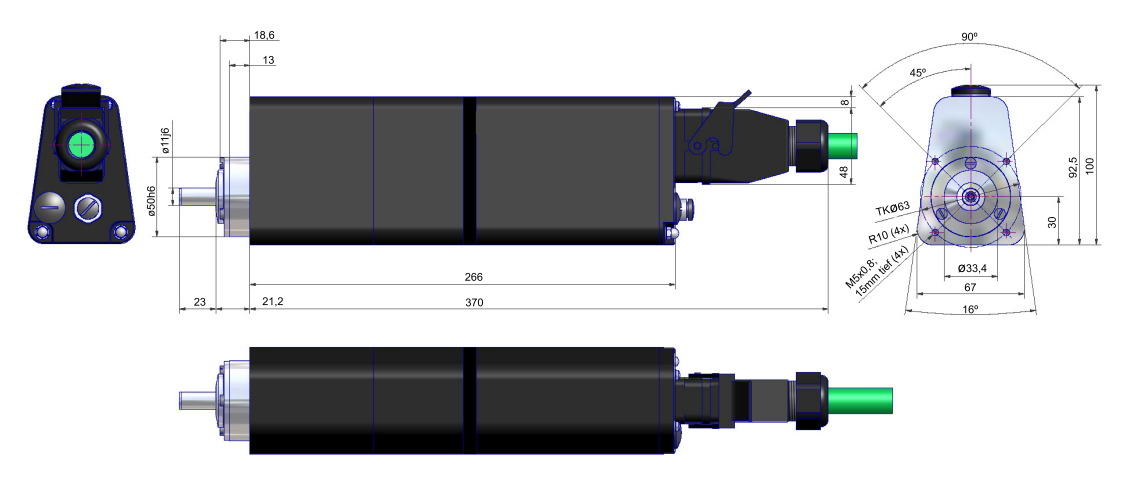

Figure 7-9: Dimension drawing SCL-055 / Standard design, connector

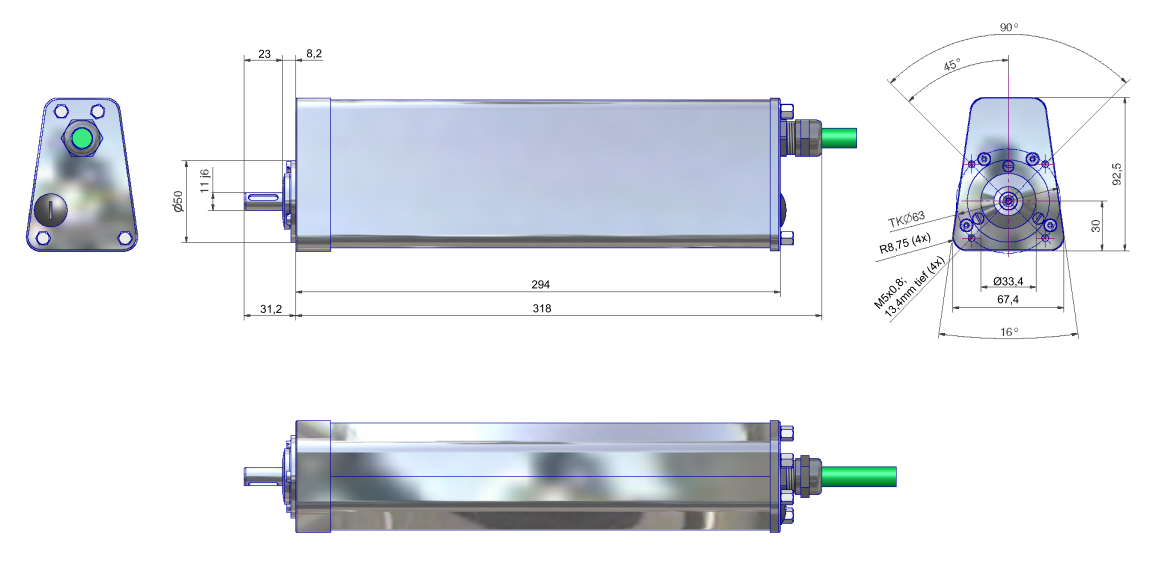

Figure 7-10: Dimension drawing SCL-055 / stainless steel design, straight cable

# <span id="page-45-0"></span>8 Appendix

### 8.1 Contact addresses

#### **Trademark**

PacDrive is a registered trademark of ELAU AG. All other trademarks named in this documentation are the sole property of their re‐ spective manufacturer.

### ELAU AG Deutschland

Dillberg 12 97821 Marktheidenfeld, Germany Tel.: +49 (0) 9391 / 606 - 0 Fax: 09391/606-300 E-mail: info@elau.de Internet: www.elau.de

### ELAU AG Customer Service

Postfach 1255 -97821 Marktheidenfeld, Germany 97821 Marktheidenfeld, Germany Tel.: +49 (0) 9391 / 606 - 142 Fax: +49 (0) 9391 / 606 - 340 E-mail: info@elau.de Internet: www.elau.de

#### NOTE

Check the ELAU homepage (www.elau.de) for additional contact addresses.

### 8.2 Product Training Courses

We also offer a number of training courses about our products.

Our seminar leaders with several years of experience will help you take advantage of the extensive possibilities offered by the PacDrive™ system.

#### **NOTE**

Check the ELAU homepage (www.elau.de) for further information and our current seminar schedule.

### <span id="page-46-0"></span>8.3 Changes

### **NOTE**

The latest product documentation, application notes and the change service are al‐ ways available on the ELAU homepage.

### 07/2003

▪ New edition of the operating manual

### 12/2004

- Addition of Chapter SERCOS slaves
- Addition of chapter Aseptic variants
- Various error eliminations and additions
- Layout change

### 01/2007

▪ Addition of stainless steel variant

### 03/2008

- Extension SCL-Type 30011
- Changeover of type plates
- Operating manual limited to SCL Standard and stainless steel variants
- Chapter Overview revised
- Chapter Installation & Maintenance revised
- Type codes adjusted
- Characteristic curves adjusted
- Dimensional drawings revised

### <span id="page-47-0"></span>8.4 Fault report form

This error report is required without fail to enable efficient processing.

Send the error report to your ELAU AG-representativ or to:

ELAU AG Customer Service Department Dillberg 97828 Marktheidenfeld, Germany Fax: +49 (0) 93 91 / 606 - 340 Dillberg12 97828 Marktheidenfeld Fax: +49 (0) 93 91 / 606 - 340

Return address:

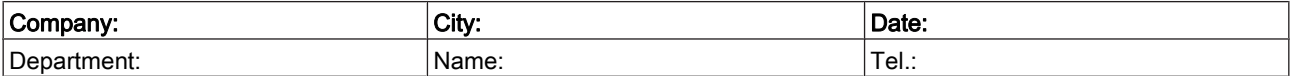

### Specifications regarding product in question

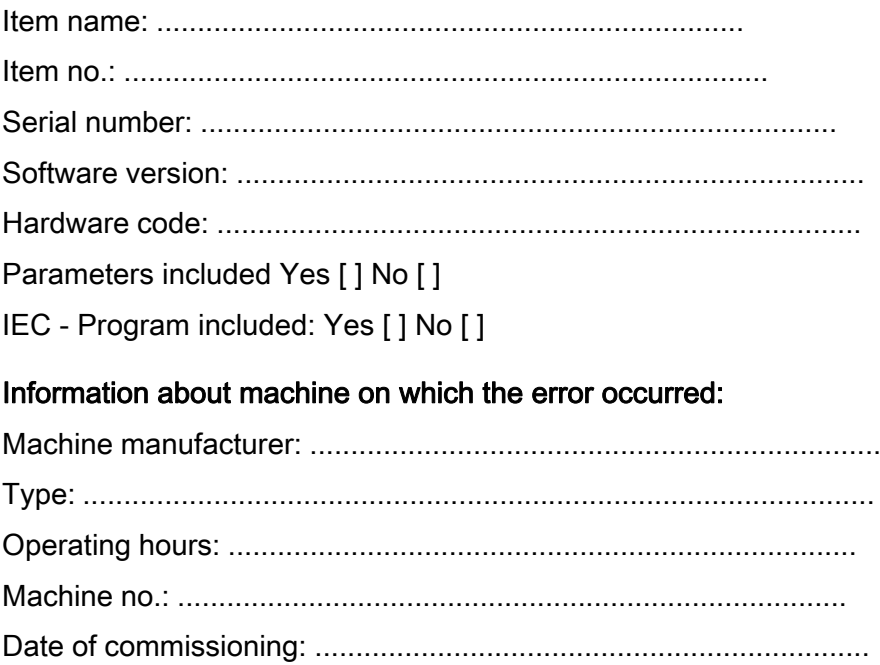

Manufacturer / Type of machine control:

........................................................................................................

### How did the error present:

........................................................................................................ ........................................................................................................ ........................................................................................................

### Additional information:

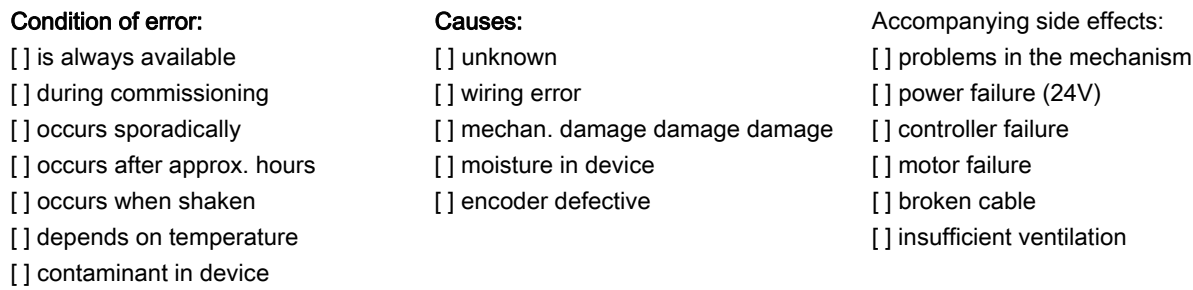

Is there an air conditioner in the switch cabinet? Y / N [ ] Have there been similar errors in the same axis previously? How often: ............................... Did the errors always occur on certain days or at certain times of day? 

# Index

### C

Cleaning [27](#page-26-0) Configuration [24](#page-23-0) Contact addresses [46](#page-45-0)

### D

Definitions [38](#page-37-0) Diagnosis [15](#page-14-0) Diagnosis Message [17](#page-16-0)

### E

ELAU AG [2](#page-1-0) EMC Rules [25](#page-24-0) Error report [48](#page-47-0)

### H

Homepage [2,](#page-1-0) [46](#page-45-0)

### L

Legal notice [2](#page-1-0)

### P

Physical connections [38](#page-37-0) Proper use [9](#page-8-0)

### R

Repairs [27](#page-26-0) Risk classification [7](#page-6-0)

### S

Seminars [46](#page-45-0) Service addresses [46](#page-45-0) Servicing [26](#page-25-0) Storage [18](#page-17-0) Symbols [7](#page-6-0)

### T

Trademark [2](#page-1-0) Training courses [46](#page-45-0) Type code [28](#page-27-0)